### **Bestimmungen und Sicherheitshinweise**

Dieser Anhang führt die allgemeinen Hinweise zu dem Projektor auf.

### *FCC-Erklärung*

Dieses Gerät wurde geprüft und hat sich als mit den Grenzwerten für ein Digitalgerät der Klasse B gemäß Teil 15 der Bestimmungen der amerikanischen Bundesbehörde für das Fernmeldewesen FCC (Federal Communications Commission) konform erwiesen.Diese Grenzwerte geben einen angemessenen Schutz gegen schädliche Funkstörungen innerhalb von Wohngebäuden. Dieses Gerät erzeugt und verwendet Funkfrequenzenergie, die ausgestrahlt werden kann und bei unsachgemäßer, nicht der Anleitung des Herstellers entsprechender Installation und Verwendung schädliche Störungen des Rundfunkempfangs verursachen kann.

Es gibt jedoch keine Garantie, dass bei einer bestimmten Installation keine Störungen auftreten.Kommt es durch das Gerät zu Störungen im Radio- oder Fernsehempfang, was sich durch Ein- und Ausschalten des Geräts überprüfen lässt, sollte der Benutzer versuchen, die Störung durch eine oder mehrere der folgenden Maßnahmen zu beheben:

- Richten Sie Ihre Empfangsantenne neu aus, oder stellen Sie sie an einem anderen Ort auf.
- Vergrößern Sie den Abstand zwischen dem Gerät und dem Empfänger.
- Schließen Sie das Gerät an eine Steckdose an, die nicht von demselben Stromkreis wie die Steckdose des Empfängers versorgt wird.
- Wenden Sie sich an den Händler oder einen erfahrenen Radio-/ Fernsehtechniker.

### *Hinweis: Abgeschirmte Kabel*

Um weiterhin die Anforderungen der FCC-Bestimmungen zu erfüllen müssen abgeschirmte Kabel bei allen Verbindungen mit anderen Computergeräten verwendet werden.

### *Achtung*

Modifikationen, die nicht ausdrücklich von dem Hersteller genehmigt wurden, kann die von der Federal Communications Commission erteilte Computerbetriebsbefugnis des Benutzers ungültig werden.

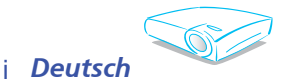

### *Betriebsbedingungen*

Dieses Gerät erfüllt alle Anforderungen des Teils 15 der FCC-Bestimmungen. Der Betrieb muss die folgenden zwei Bedingungen erfüllen:

- 1. Das Gerät darf keine schädlichen Interferenzen verursachen.
- 2. Das Gerät muss alle empfangenen Interferenzen inklusive der Interferenzen, die eventuell einen unerwünschten Betrieb verursachen, annehmen.

### *Hinweis: Für Benutzer in Kanada*

Dieses Digitalgerät der Klasse B erfüllt alle Anforderungen der kanadischen Bestimmungen ICES-003.

### *Konformitätserklärung für EU-Länder*

EMV-Richtlinie 89/336/EWG (inklusive Änderungen) Niederspannungsrichtlinie 73/23/EWG (geändert durch 93/68/EEC) R & TTE-Richtlinie 1999/EG (wenn das Produkt über RF-Funktionen verfügt)

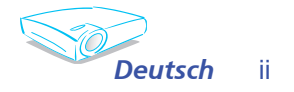

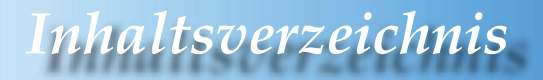

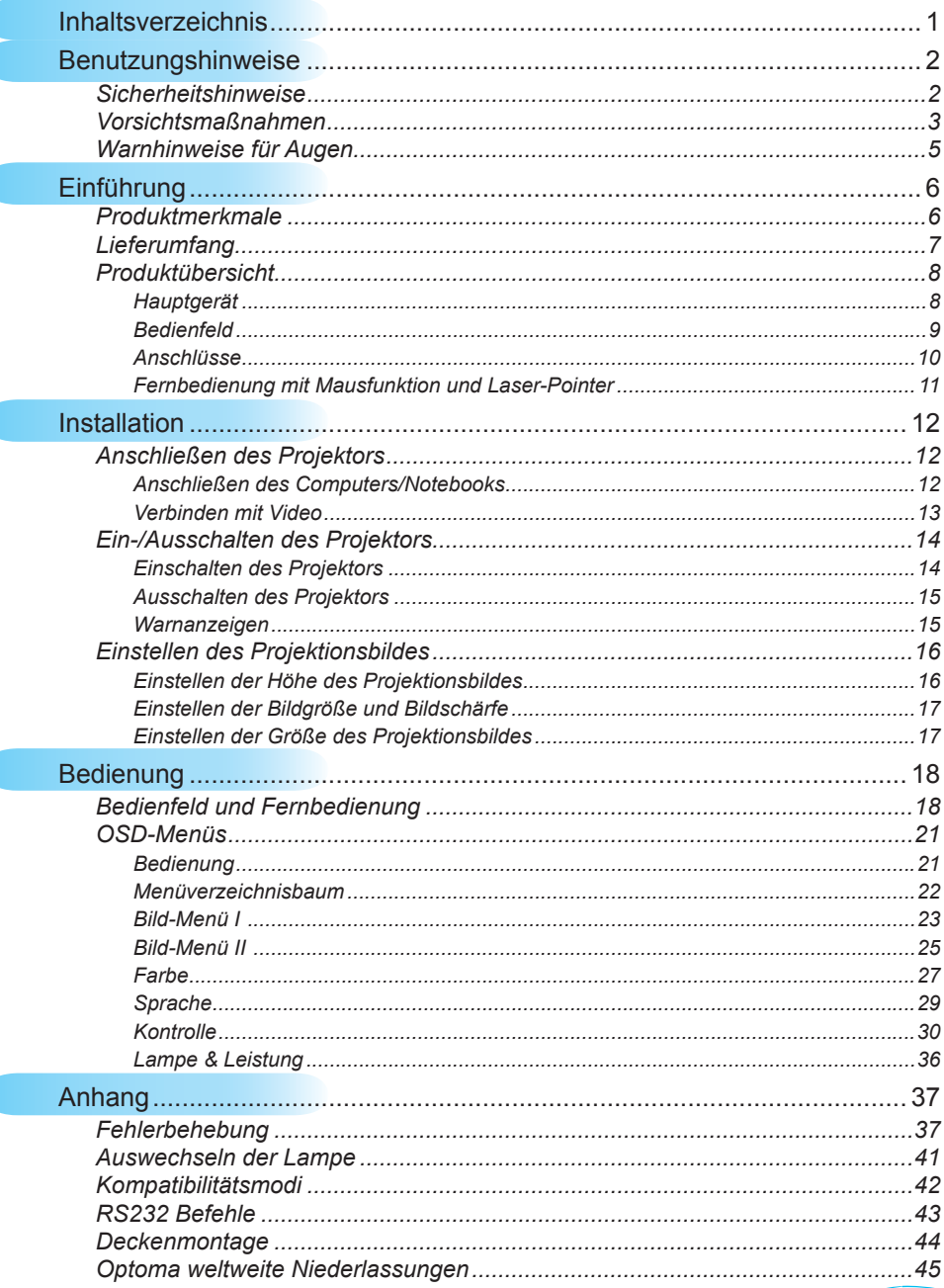

1 Deutsch

**Comment** 

## *Benutzungshinwei*

### **Sicherheitshinweise**

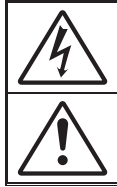

Das Blitzzeichen mit einem Pfeil am Ende in einem gleichseitigen Dreieck warnt vor nicht isolierter "gefährlicher Spannung" innerhalb des Produkts. Diese Spannung kann elektrische Schläge verursachen.

Das Ausrufezeichen in einem gleichseitigen Dreieck soll Sie darauf aufmerksam machen, dass Sie unbedingt die wichtigen Bedienungsund Wartungsanweisungen in dem dem Gerät beigelegten Dokument durchlesen müssen.

**WARNUNG:**SETZEN SIE DAS PRODUKT WEDER REGEN NOCH FEUCHTIGKEIT AUS, UM EINEN BRAND ODER KURZSCHLUSS ZU VERMEIDEN.ES GIBT GEFÄHRLICHE HOCHSPANNUNGEN INNERHALB DES GEHÄUSES.ÖFFNEN SIE DAS GEHÄUSE NICHT.ÜBERLASSEN SIE DIE REPARATUR EINEM QUALIFIZIERTEN FACHMANN.

#### **Klasse B Ausstrahlungsgrenzwerte**

Dieses Digitalgerät der Klasse B erfüllt alle Anforderungen der kanadischen Bestimmungen für die Interferenzen verursachenden Geräte.

#### **Wichtige Sicherheitshinweise**

- 1. Bitte lesen Sie diese Anweisungen durch, bevor Sie diesen Projektor in Betrieb nehmen.
- 2. Heben Sie diese Anweisungen für einen späteren Gebrauch auf.
- 3. Befolgen Sie alle Anweisungen.
- 4. Installieren Sie das Gerät nach den Herstelleranweisungen.

 **A. Blockieren Sie keine Belüftungsöffnungen.**

 Um einen zuverlässigen Betrieb des Projektors sicherzustellen und den Projektor vor Überhitzung zu schützen, stellen Sie bitte den Projektor an eine Stelle, die eine ausreichende Belüftung erlaubt. Stellen Sie das Produkt nicht auf ein Bett, Sofa, Teppich oder andere ähnliche Oberfl ächen, da die Entlüftungsöffnungen dabei blockiert werden können. Stellen Sie es nicht in einen geschlossenen Raum wie z.B. ein Bücherregal oder Schrank, wo die Luftzirkulation an den Entlüftungsöffnungen behindert sein kann.

 **B. Verwenden Sie den Projektor nicht in der Nähe von Wasser oder Feuchtigkeit.** Setzen Sie den Projektor weder Regen noch Feuchtigkeit aus, um einen Brand oder Kurzschluss zu vermeiden.

**C. Installieren Sie das Gerät nicht in der Nähe von Wärmequellen**, wie z.B. Heizkörpern, Heizungen, Öfen und sonstigen Wärme erzeugenden Geräten (inklusive Verstärker).

- 5. Reinigen Sie das Gerät nur mit einem trockenen Tuch.
- 6. Verwenden Sie nur die vom Hersteller angegebenen Zubehörteile/ Zusatzgeräte.
- 7. Überlassen Sie die Reparatur qualifiziertem Kundendienstpersonal. Eine Reparatur ist notwendig, wenn der Projektor auf irgendeine
	- Weise beschädigt wurde.<br>Das Netzkabel oder der Stecker ist z.B. beschädigt.
	- Flüssigkeiten oder Gegenstände sind in das Gerät eingedrungen.

**▀**■ Das Gerät war Regen oder Feuchtigkeit ausgesetzt, das Gerät funktioniert nicht richtig oder das Gerät ist heruntergefallen. Versuchen Sie niemals den Projektor in eigener Regie zu reparieren. Durch Öffnen des Gehäuses setzen Sie sich Hochspannung und anderen Gefahren aus Nehmen Sie bitte Kontakt mit Optoma auf, um den Service des nächstgelegenen Kundendienstzentrums zu erhalten.

 8. Lassen Sie keine Gegenstände oder Flüssigkeiten in das Geräteinnere eindringen. Sie können dadurch mit gefährlicher Hochspannung in Berührung kommen oder einen Kurzschluss zwischen den Teilen verursachen. Ein Brand oder Stromschlag kann die Folge sein.

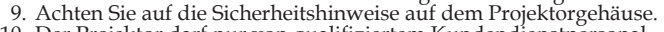

10. Der Projektor darf nur von qualifiziertem Kundendienstpersonal repariert werden.

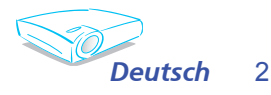

### **Vorsichtsmaßnahmen**

*Befolgen Sie alle Warnhinweise, Vorsichtsmaßnahmen und Pfl egehinweise in diesem Handbuch, um die Lebensdauer des Gerätes zu maximieren.*

- Warnung- Blicken Sie niemals direkt in das Objektiv des Projektors, wenn die Lampe eingeschaltet ist. Das helle Licht kann Ihren Augen schaden.
- Warnung- Das Gerät darf weder Regen noch Feuchtigkeit ausgesetzt werden, um einen Brand oder Kurzschluss zu vermeiden.
- Warnung-Versuchen Sie nicht das Gerät zu öffnen oder auseinander zu bauen. Es besteht die Gefahr eines Stromschlags.
- Warnung- Lassen Sie das Gerät vor dem Auswechseln der Lampe einige Zeit abkühlen und befolgen alle Anweisungen zum Wechseln der Lampe, um Verletzungen zu vermeiden.
- Warnung- Das Gerät erkennt automatisch die Lebensdauer der Lampe. Wechseln Sie bitte umgehend die Lampe aus, wenn eine entsprechende Warnmeldung erscheint.
- Warnung- Führen Sie nach dem Auswechseln der Lampe die "Lampe zurücksetzen"-Funktion in dem "Lampe & Leistung"-OSD-Menü aus (siehe Seite 36).
- Warnung- Lassen Sie nach dem Ausschalten des Projektors das Gebläse noch einige Minuten in Betrieb, bevor Sie die Stromverbindung trennen.
- Warnung- Schalten Sie zuerst den Projektor und dann die Signalquellen ein.
- Warnung- Verwenden Sie die Objektivabdeckung nicht, wenn der Projektor in Betrieb ist.
- Warnung- Wenn das Ende der Lampenlebensdauer erreicht ist, erlischt die Lampe mit einem lauten Knallgeräusch. In diesem Fall lässt sich das Gerät nicht mehr einschalten, bis das Lampenmodul ausgewechselt ist. Folgen Sie den Anweisungen im Abschnitt "Auswechseln der Lampe", um die Lampe auszuwechseln. (siehe Seite 41)

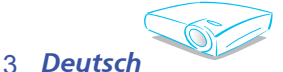

#### *Was Sie tun sollten:*

- Schalten Sie vor dem Reinigen das Gerät aus.
- Verwenden Sie zur Reinigung des Gehäuses ein weiches, mit mildem Reinigungsmittel angefeuchtetes Tuch.
- Trennen Sie das Gerät vom Stromnetz, wenn es über einen längeren Zeitraum nicht benutzt wird.

#### *Was Sie nicht tun sollten:*

- Blockieren Sie niemals die Lüftungsöffnungen des Gerätes, da sie der Kühlung dienen.
- Benutzen Sie zur Reinigung keine Scheuermittel, Wachse oder Lösungsmittel.
- Verwenden Sie das Gerät nicht unter den folgenden Umständen:
	- In extrem heißer, kalter oder feuchter Umgebung.
	- In besonders staubiger und schmutziger Umgebung.
	- In der Nähe von Geräten, die starke Magnetfelder erzeugen.
	- Unter direkter Sonneneinstrahlung.

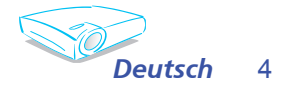

## *Benutzungshinweise*

### Warnhinweise für Augen

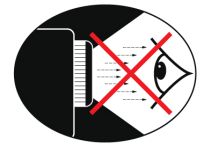

- Vermeiden Sie es, direkt in den Projektorstrahl zu blicken.
- **▀■** Vermeiden Sie es, direkt vor dem Strahl zu stehen. Stehen Sie möglichst mit dem Rücken zu dem Strahl.
- **▀■** Es ist ratsam, einen Stab oder Laser-Pointer zu verwenden, um das Eintreten in den Strahl zu vermeiden.
- **▀■** Stellen Sie sicher, dass der Projektor nicht genau in der Blickrichtung zwischen Zuschauern und Leinwand steht, damit die vorführende Person während der Vorführung nicht in die Projektorlampe schaut, wenn er sich den Zuschauern zuwendet.Montieren Sie darum am besten den Projektor an die Decke, statt auf den Boden oder Tisch zu stellen.
- **▀■** Wird der Projektor in einem Klassenzimmer verwendet, geben Sie bitte den Schülern/Studenten, die am Projektionsbild auf etwas zeigen sollen, entsprechende Sicherheitsanweisungen.
- **▀■** Um die notwendige Lampenleistung möglichst niedrig zu halten, verwenden Sie bitte Jalousien oder Vorhänge, um das Umgebungslicht des Raums schwach zu halten.

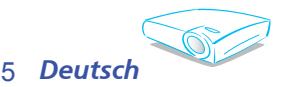

## *Einführung*

### **Produktmerkmale**

*Vielen Dank und herzliche Glückwünsche zu Ihrem Kauf des Optoma-Projektors. In diesem Projektor ist die XGA Singlechip 0,7" Darkchip3-DLP® Technologie angewendet. Zu seinen herausragenden Merkmalen gehören:*

- Echte XGA, 1024 x 768 adressierbare Pixel
- ◆ Texas Instruments Singlechip-DLP®-Technologie
- Kompatibel mit NTSC/NTSC4.43/PAL/PAL-M/PAL-N/SECAM und HDTV (480i/p, 576i/p, 720p, 1080i)
- Mehrere Audiofunktionen: Automatische Erkennung, automatische Speicherung der Benutzereinstellungen
- IR-Fernbedienung mit vollständigen Funktionen und Laser-Pointer
- Benutzerfreundliches, mehrsprachiges OSD-Menü
- Verbesserte digitale Kissenverzerrungskorrektur und qualitativ hochwertiges Bild bei Vollbild-Skalierung
- Benutzerfreundliches Bedienfeld
- Zwei integrierte Lautsprecher mit 2 Watt Verstärker
- Audioeingangsanschlüsse
- UXGA, SXGA+, SXGA Komprimierung und SVGA-, VGA-Größenänderung
- Mac-kompatibel
- DVI-Unterstützung (HDCP-kompatibel)
- ◆ Netzwerkfunktionsunterstützung (LAN/RS232)

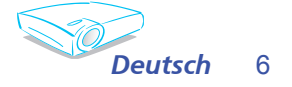

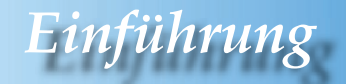

### **Lieferumfang**

*Die folgenden Artikel gehören zum Lieferumfang des Projektors. Bitte prüfen Sie die Vollständigkeit des Produkts. Wenden Sie sich umgehend an Ihren Händler, falls irgendein Artikel fehlt.*

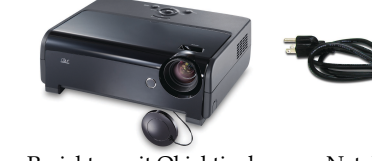

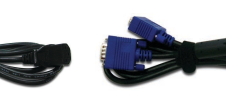

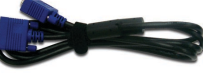

Projektor mit Objektivabdeckung

Netzkabel 1,8m VGA-Kabel 1,8m

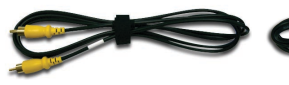

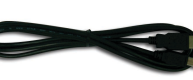

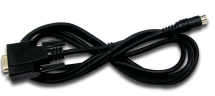

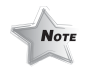

Composite-Videokabel 1,8m

USB-Kabel 1,8m RS232-Kabel 1,8m

 Aufgrund der Anwendungsunterschiede je nach Land erhalten manche Regionen sich unterscheidende Zubehörteile.

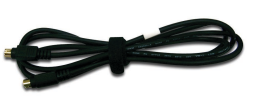

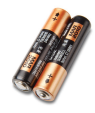

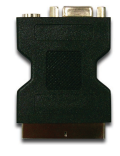

S-Videokabel 1,8m

2 x AA Batterien

SCART VGA/S-Video-Adapter (optionales Zubehör)

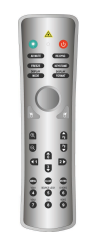

Drahtlose Fernbedienung

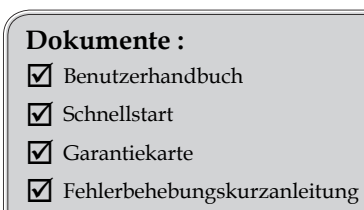

**Ø** WEEE-Kartev

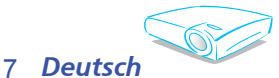

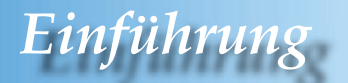

### **Produktübersicht**

**Hauptgerät**

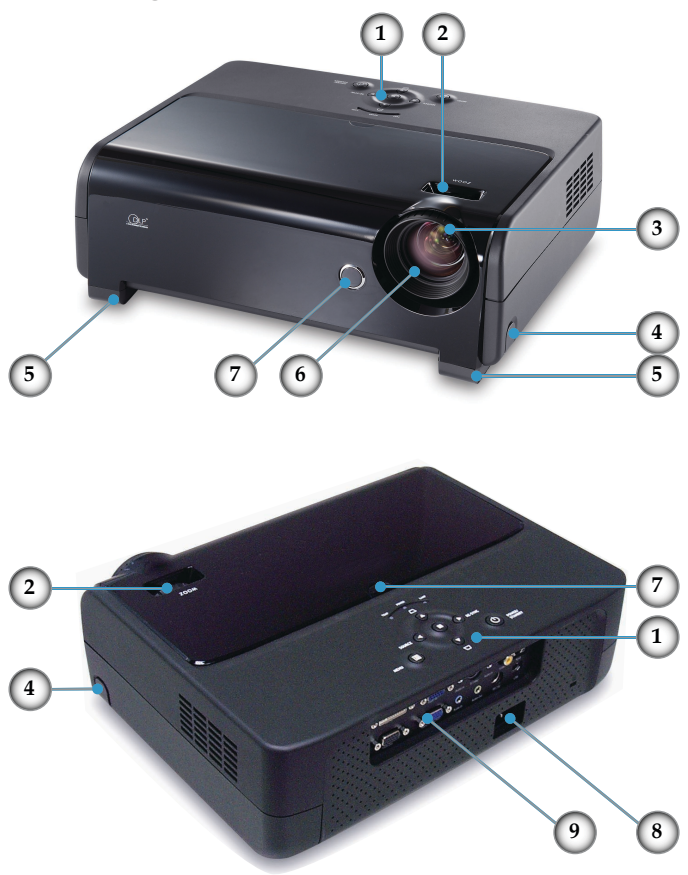

- 1. Bedienfeld<br>2. Zoomregle
- 2. Zoomregler
- 3. Fokusring
- 4. Höhenverstelltaste (eine auf jeder Seite)
- 5. Höhenverstellbarer Fuß (einer auf jeder Seite)
- 6. Zoomobjektiv
- 7. IR-Empfänger
- 8. Netzanschluss
- 9. Anschlüsse

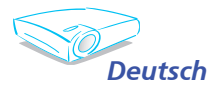

8

## *Einführung*

### **Bedienfeld**

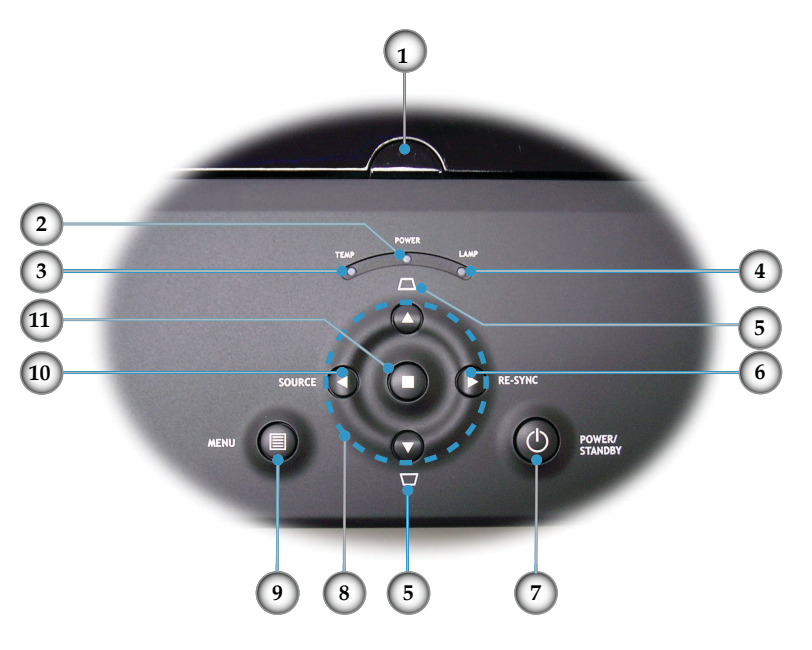

- 1. IR-Empfänger
- Betriebs-/Standby-LED
- 3. Temperatur-LED
- 4. Lampen-LED
- 5. Kissenverzerrungskorrektur +/-
- 6. Neusynchronisation
- 7. Ein/Standby
- 8. Vier Pfeiltasten
- 9. Menü (Ein/Aus)
- 10. Signalquelle
- 11. Eingabetaste

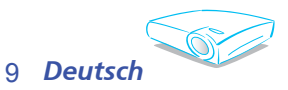

## $E$ *inführu*

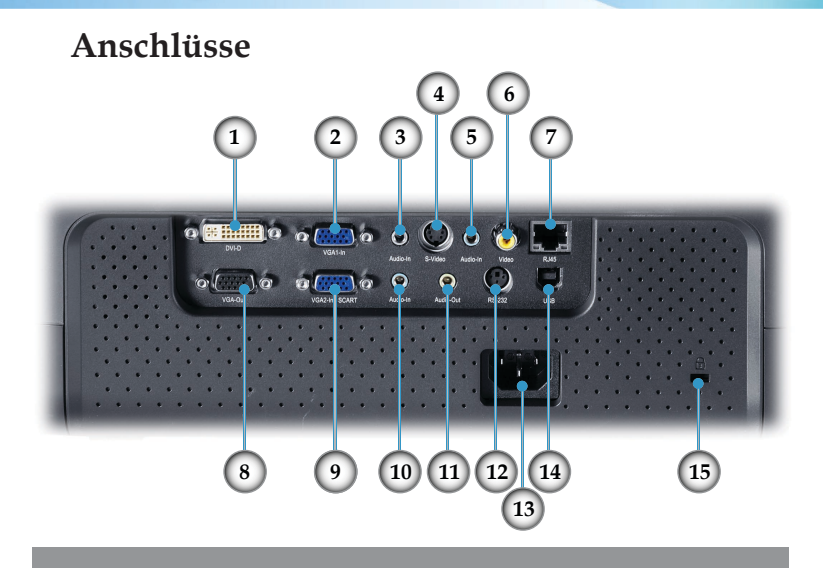

- 1. DVI-D-Eingangsanschluss (PC Digital-/HDTV-/HDCP-Eingang)
- 2. SCART-VGA1-Eingangsanschluss (PC Analogsignal-/HD/ Component Video-Eingang)
- 3. Audioeingangsanschluss (für DVI-D oder VGA1-Eingang)
- 4. S-Videoeingangsanschluss
- 5. Audioeingangsanschluss (für S-Video oder Composite)
- 6. Composite-Videoeingangsanschluss
- 7. Netzwerkanschluss RJ45
- 8. Monitor Loop-through-Ausgangsanschluss
- 9. SCART-VGA2-Eingangsanschluss (PC Analogsignal-/ SCART RGB/HD/Component Video-Eingang)
- 10. Audioeingangsanschluss (für VGA2-In SCART)
- 11. Audioausgangsanschluss
- 12. RS232-Anschluss
- 13. Netzanschluss
- 14. USB-Anschluss (zur Verbindung mit einem PC für die Fern-Mausfunktion)
- 15. Kensington™ Schlossanschluss

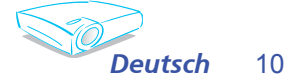

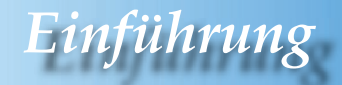

### **Fernbedienung mit Mausfunktion und Laser-Pointer**

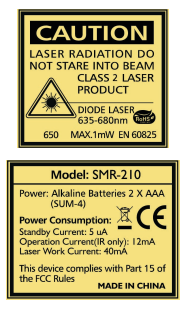

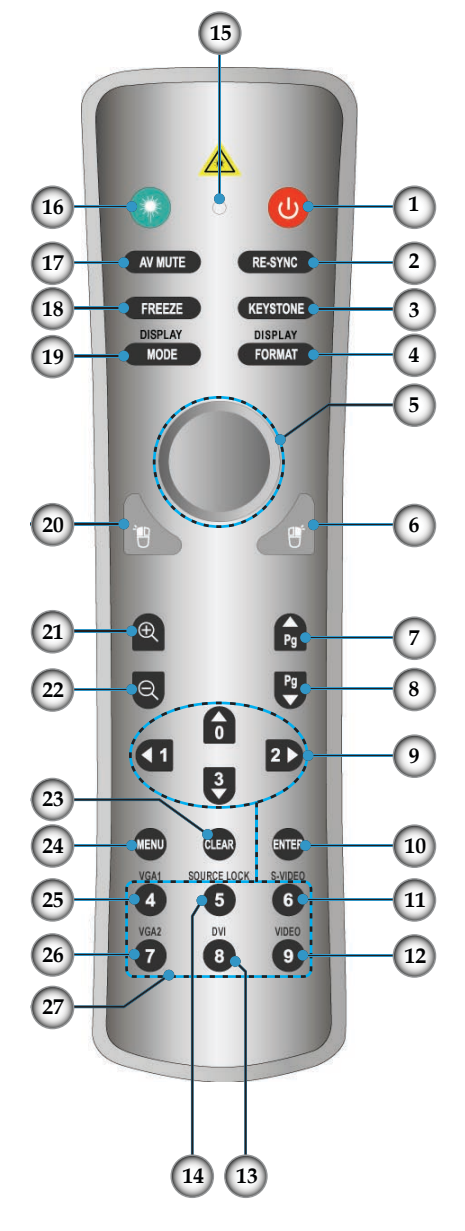

- 1. Stromschalter
- 2. Neusynchronisation
- 3. Kissenverzerrungskorrektur
- 4. Anzeigeformat
- 5. Maus
- 6. Maus-Rechtsklick
- 7. Bild auf
- 8. Bild ab
- 9. Vier Pfeiltasten
- 10. Eingabetaste
- 11. S-Videoquelle
- 12. Composite-Videoquelle
- 13. DVI-Quelle
- 14. Source Lock
- 15. Tasten-LED
- 16. Laser-Taste
- 17. AV Stumm
- 18. Fixieren
- 19. Darstellung
- 20. Maus-Linksklick
- 21. Einzoomen
- 22. Auszoomen
- 23. Löschen
- 24. Menü
- 25. VGA1-Quelle
- 26. VGA2-Quelle
- 27. Nummerntasten

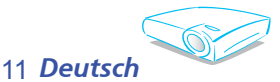

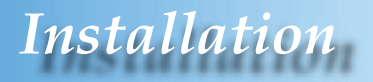

### Anschließen des Projektors

Anschließen des Computers/Notebooks

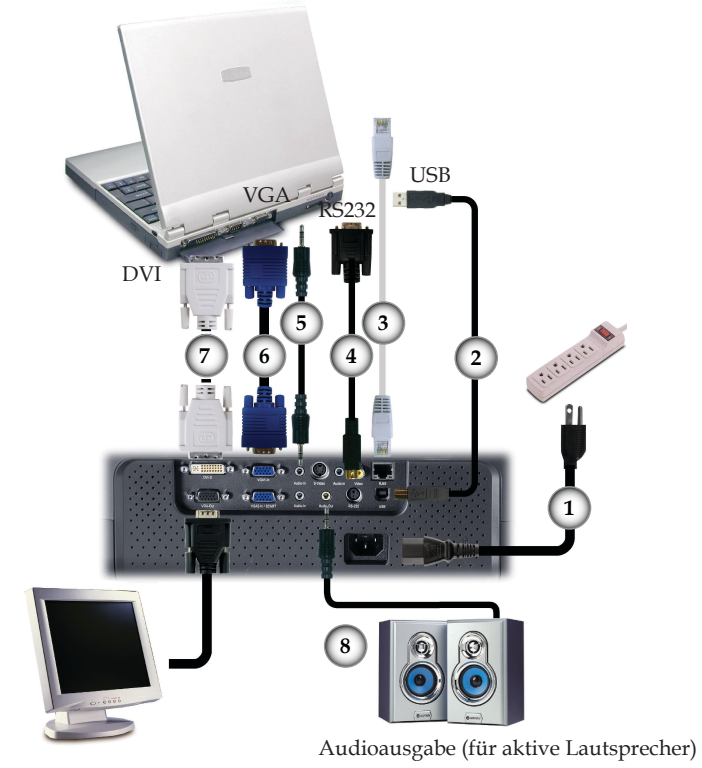

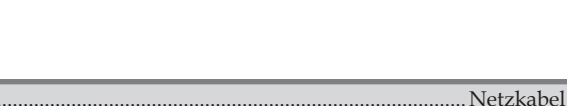

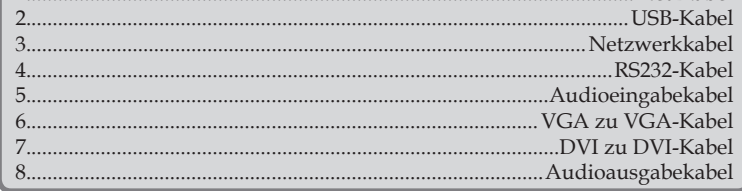

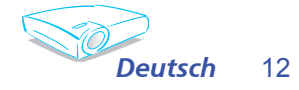

**Note** 

Aufgrund der Anwendungsunter-

schiede je nach

Land erhalten manche Regionen sich unterscheidende Zubehörteile

 $\overline{1}$ 

 $\hat{\psi}^{\dagger}_{\mu}$ 

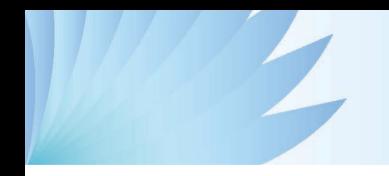

**N**ote

## *Installation*

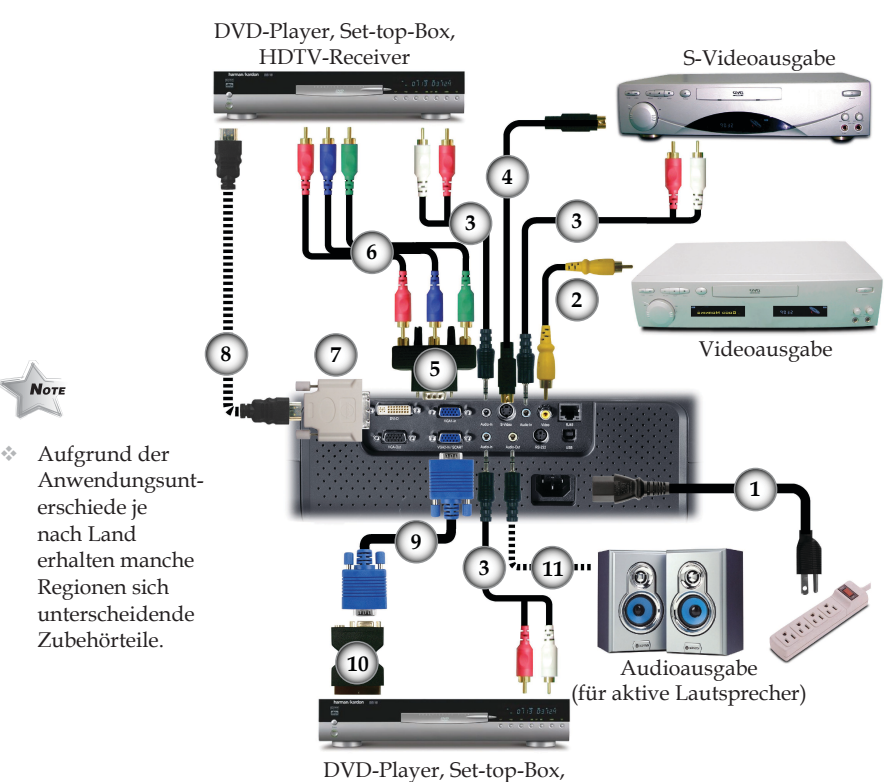

### **Verbinden mit Video**

HDTV-Receiver

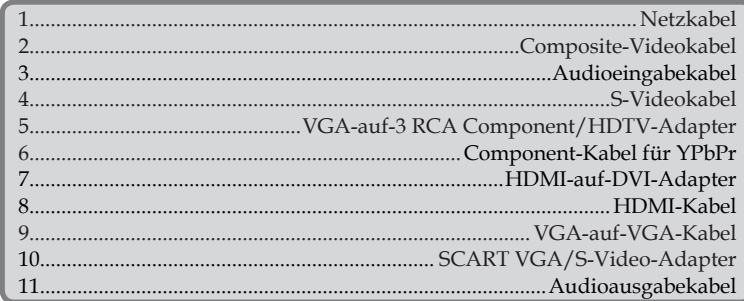

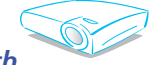

13 *Deutsch*

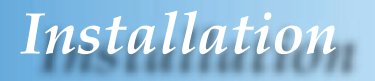

### **Ein-/Ausschalten des Projektors**

#### **Einschalten des Projektors**

- 1. Entfernen Sie die Objektivabdeckung.
- 2. Stellen Sie sicher, dass das Netzkabel und Signalkabel richtig verbunden sind. Die Betriebs-LED leuchtet rot.
- 3. Setzen Sie die Lampe durch Drücken der "Ein/Standby"- Taste am Bedienfeld in Betrieb. Die Betriebs-LED leuchtet daraufhin grün.
- 4. Schalten Sie die Signalquelle (Computer, Notebook, Videowiedergabegerät usw.) ein. Der Projektor erkennt die Quelle automatisch, wenn das Element "Source Lock" im "Kontrolle"-Menü auf "Aus" eingestellt ist.
- Falls die Meldung "Kein Signal" auf dem Bildschirm erscheint, prüfen Sie bitte, ob die Signalkabel richtig verbunden sind.
- Um auf das integrierte Testmuster zuzugreifen, drücken Sie bitte die "AV Stumm"-Taste und dann die nach oben zeigende Pfeiltaste.
- Wenn mehrere Quellen gleichzeitig angeschlossen sind, verwenden Sie bitte die "Quelle"-Taste am Bedienfeld oder die entsprechende Quellentaste auf der Fernbedienung, um die Signalquelle umzuschalten.

 Schalten Sie zuerst den Projektor und dann die Signalquellen ein.

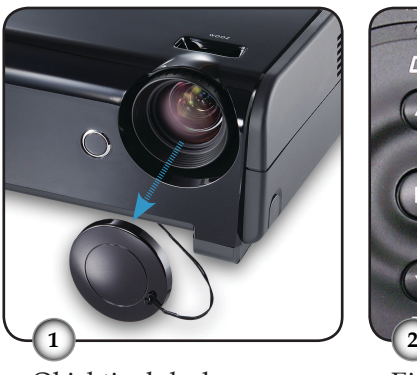

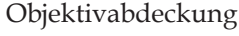

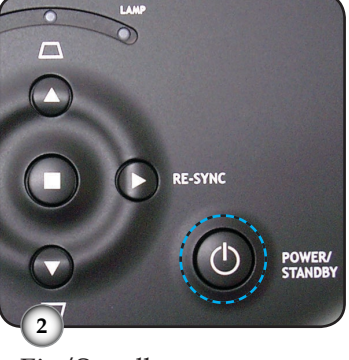

Ein/Standby

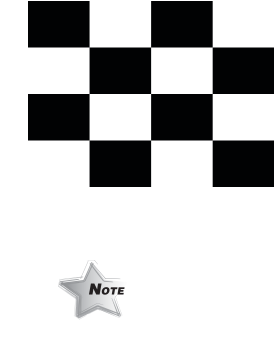

Testmuster

14

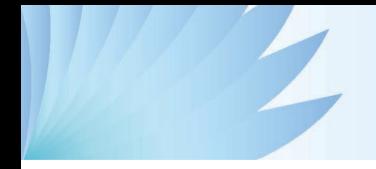

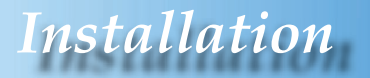

#### **Ausschalten des Projektors**

1. Drücken Sie auf die "Ein/Standby" -Taste, um die Projektorlampe auszuschalten. Eine Meldung

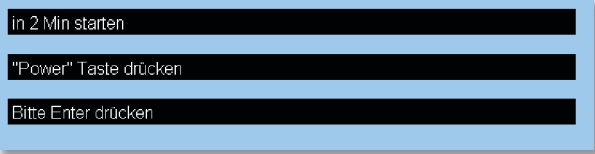

wird auf dem Bildschirm des Projektors angezeigt. Drücken Sie zur Bestätigung erneut auf die "Ein/Standby" -Taste. Ansonsten wird die Meldung nach 5 Sekunden ausgeblendet.

2. Das Gebläse arbeitet weiterhin für ungefähr 30 Sekunden, um den Projektor abzukühlen. Dabei blinkt die Betriebs-LED rot. Die Betriebs-LED hört auf zu blinken, nachdem der Projektor in den Standbymodus gelangt ist.

 Im Standbymodus können Sie einfach durch Drücken der "Ein/Standby" -Taste den Projektor neu starten.

- 3. Ziehen Sie das Netzkabel aus der Steckdose und den Netzanschluss am Projektor heraus.
- 4. Schalten Sie den Projektor nicht sofort nach dem Ausschalten wieder ein.

### **Warnanzeigen**

- Wenn die "TEMP"-LED rot leuchtet, dann bedeutet es, dass der Projektor überhitzt ist. In diesem Fall schaltet sich der Projektor automatisch aus.
- Wenn die "LAMP"-LED rot leuchtet, dann bedeutet es, dass die Lampe Probleme hat. Schalten Sie in diesem Fall den Projektor aus, ziehen das Netzkabel aus der Steckdose heraus und nehmen Kontakt mit Ihrem Händler oder unserem Kundendienstzentrum auf. Siehe Seite 45.
- Wenn die "LAMP"-LED rot blinkt, dann bedeutet es, dass das Gebläse versagt hat. Hören Sie unverzüglich mit der Verwendung des Projektors auf, ziehen das Netzkabel aus der Steckdose heraus und nehmen Kontakt mit Ihrem Händler oder unserem Kundendienstzentrum auf. Siehe Seite 45.

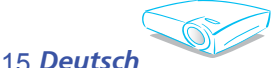

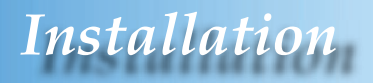

### **Einstellen des Projektionsbildes**

#### **Einstellen der Höhe des Projektionsbildes**

*Der Projektor hat höhenverstellbare Füße, mit denen die Höhe des Projektionsbildes eingestellt werden kann.*

So heben Sie das Projektionsbild an:

- 1. Drücken Sie auf die Höhenverstelltasten  $\bullet$ .
- 2. Heben Sie das Bild bzw. den Projektor in die gewünschte Position  $\bullet$ , und lassen dann die Taste wieder los, damit die Füße in ihrer Position einrasten.
- 3. Mit Hilfe der Schraubfüße <sup>3</sup> können Sie die Feineinstellung vornehmen.

So senken Sie das Projektionsbild ab:

- 1. Drücken Sie auf die Höhenverstelltaste an jeder Seite.
- 2. Senken Sie das Bild bzw. den Projektor und lassen dann die Taste wieder los, damit die Füße in ihrer Position einrasten.
- 3. Mit Hilfe des Schraubfußes können Sie die Feineinstellung vornehmen.

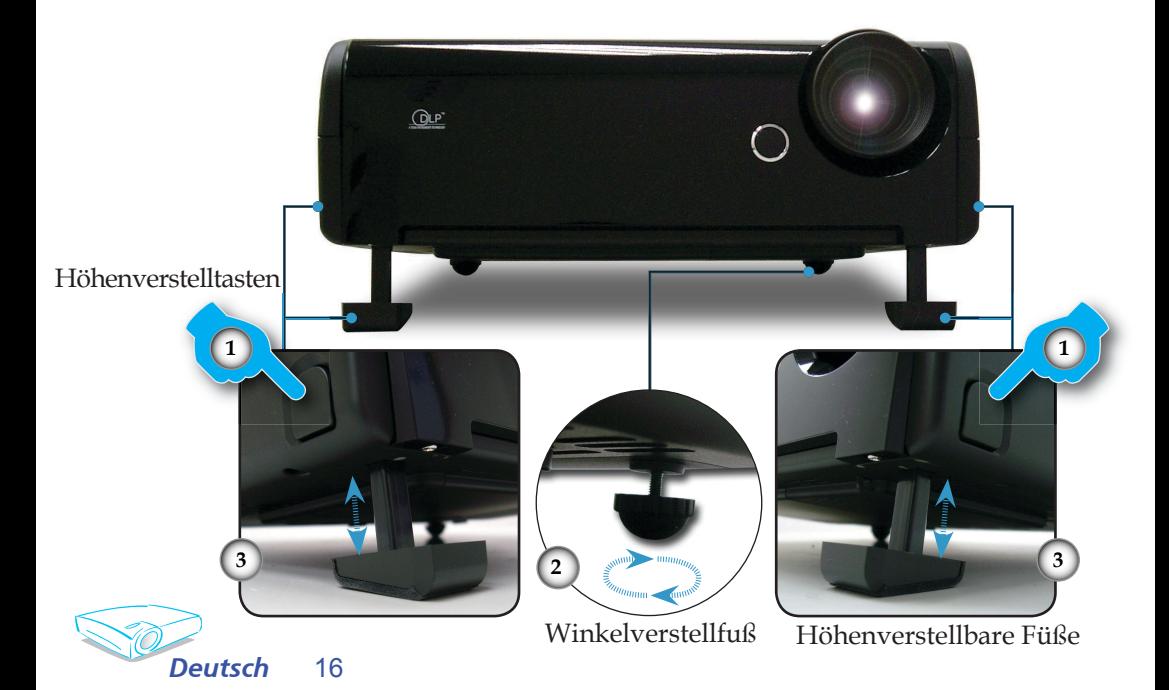

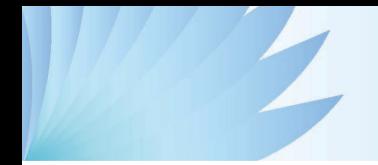

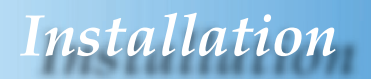

#### **Einstellen der Bildgröße und Bildschärfe**

Mit Hilfe des Zoomreglers können Sie das Projektionsbild einoder auszoomen. Um das Bild scharf einzustellen, drehen Sie bitte den Fokusring, bis das Bild klar erscheint. Der Projektor unterstützt Projektionsentfernungen von 1,0 m (3,3 Fuß) bis 12,2 m (40,0 Fuß).

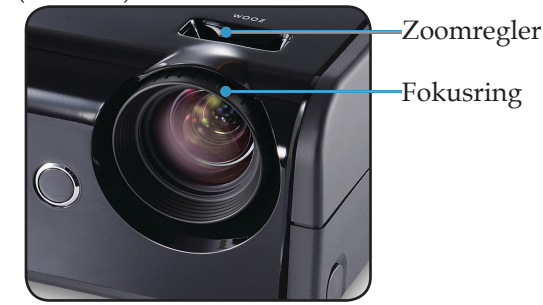

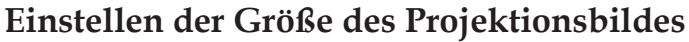

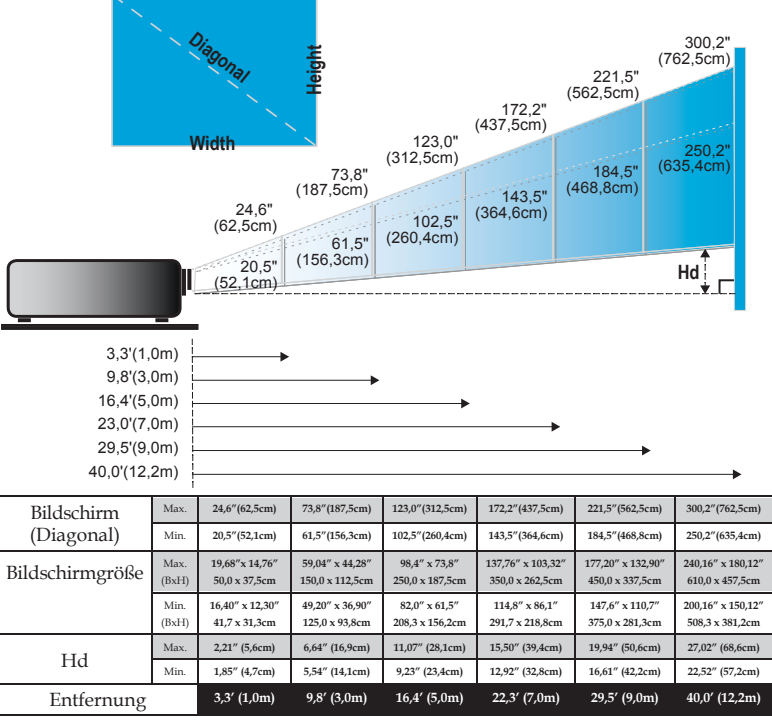

Diese Daten verstehen sich als Anhaltspunkte.

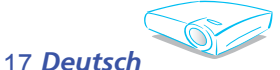

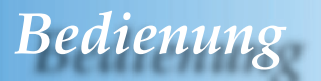

### **Bedienfeld und Fernbedienung**

*Der Projektor kann über das Bedienfeld und die Fernbedienung gesteuert werden.*

### Verwenden des Bedienfelds

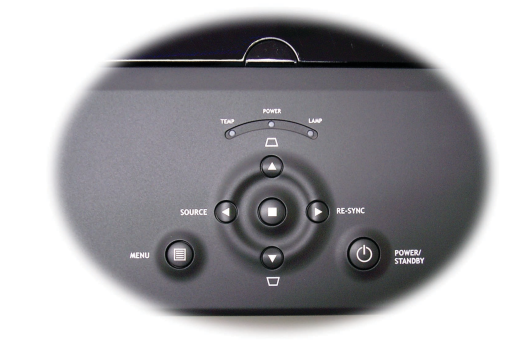

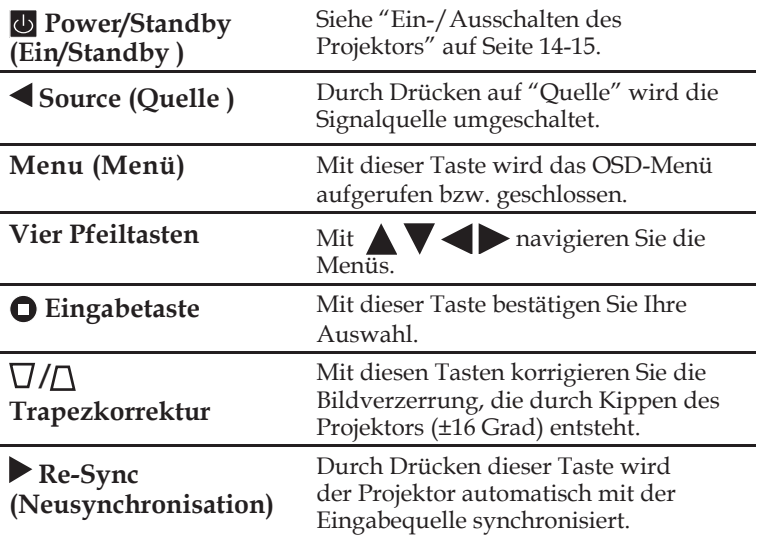

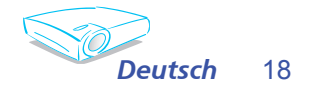

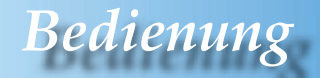

#### Verwenden der Fernbedienung

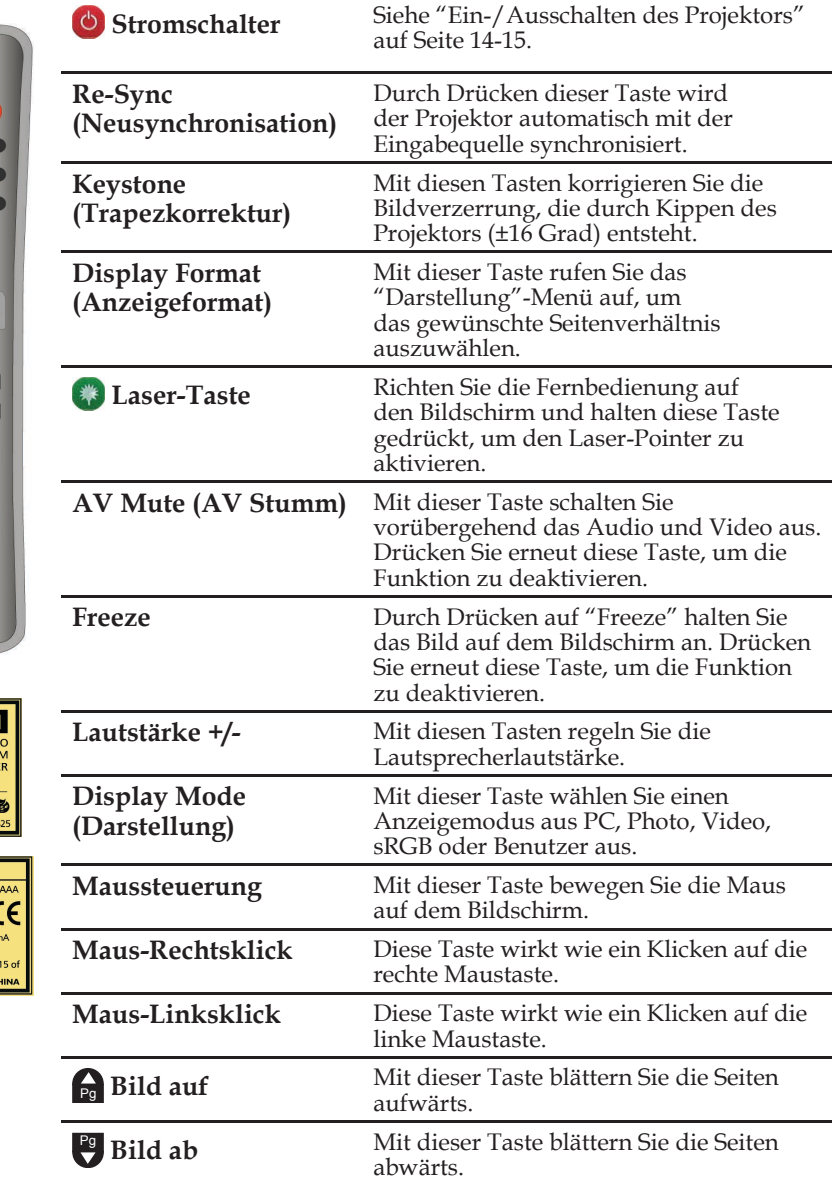

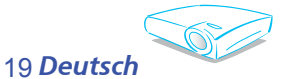

 $\triangle$ AV MUTE FREEZE **EXEYST** DISPLAY DISPLAY  $B$  $^{\circ}$  $\begin{array}{|c|c|} \hline \rule{0.2cm}{0.2pt} & \rule{0.2cm}{0.2pt} \hline \rule{0.2cm}{0.2pt} & \rule{0.2cm}{0.2pt} \rule{0.2cm}{0.2pt} \end{array}$  $\boxed{a}$  $\mathbf{\Theta}$ Ð  $\blacksquare$  $\blacksquare$  $\bullet$ EVIE  $\bullet$ **OURCE LO**  $\overline{\bullet}$  $\ddot{\bullet}$ VIDEO<br>O  $\ddot{\bullet}$ 

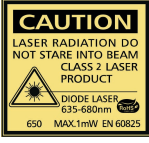

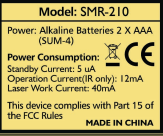

# *Bedienung*

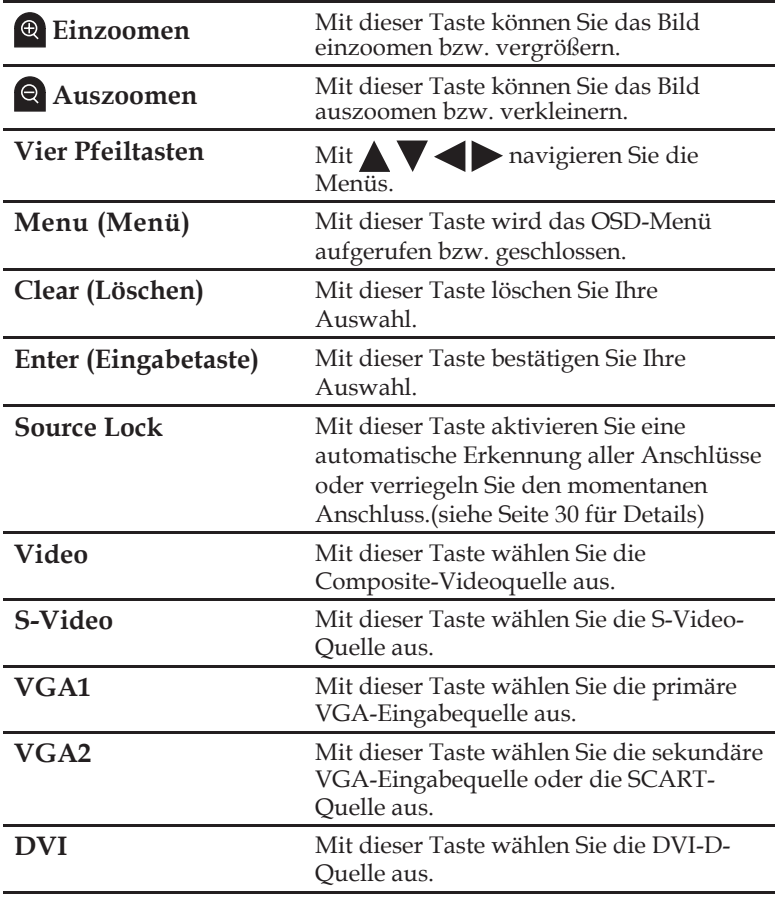

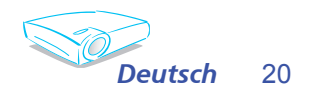

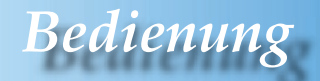

### **OSD-Menüs**

*Der Projektor hat mehrsprachige OSD-Menüs, mit denen Sie Bildeinstellungen vornehmen und Parameter verändern können. Die Signalquelle wird automatisch erkannt.* 

### **Bedienung**

- 1. Drücken Sie auf "Menü" auf der Fernbedienung oder am Bedienfeld, um das OSD-Menü zu öffnen.
- 2. Im OSD-Hauptmenü wählen Sie mit Hilfe der Tasten Element aus. Drücken Sie nach dem Auswählen eines Elements auf die Taste **v** um das Untermenü aufzurufen.
- 3. Wählen Sie mit Hilfe der Tasten  $\triangle \blacktriangledown$  ein gewünschtes Element aus. Ändern Sie mit Hilfe der Tasten die Einstellung.
- 4. Nehmen Sie ggf. wie oben beschrieben weitere Einstellungen in dem Untermenü vor.
- 5. Drücken Sie auf "Menü", um Ihre Einstellung zu bestätigen. Sie kehren daraufhin zum Hauptmenü zurück.
- 6. Drücken Sie zum Beenden erneut auf "Menü". Das OSD-Menü wird geschlossen und der Projektor speichert automatisch die neuen Einstellungen.

Hauptmenü

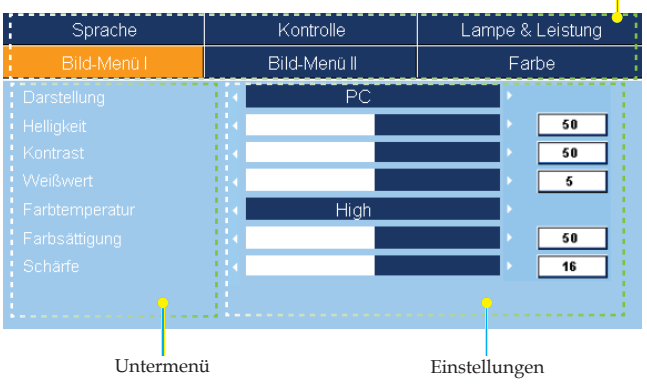

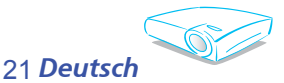

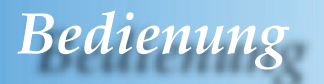

### **Menüverzeichnisbaum**

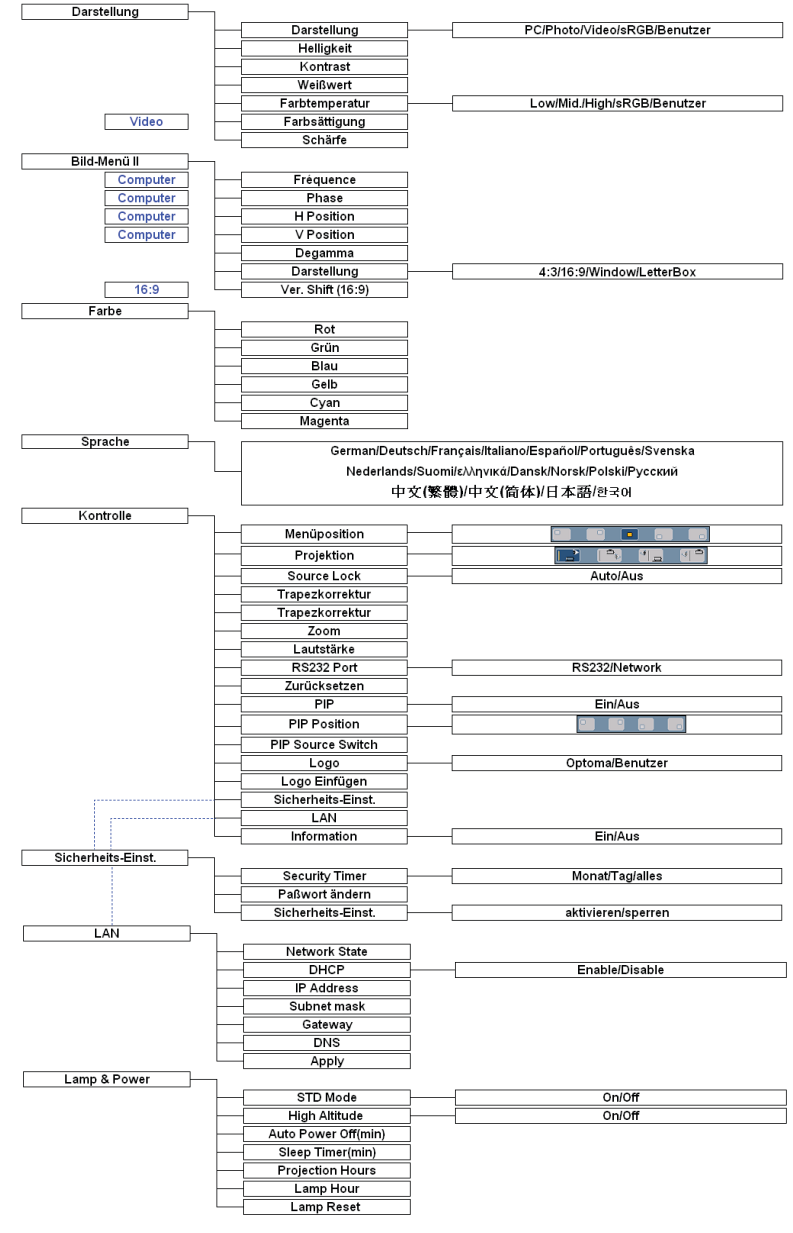

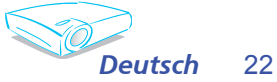

## *Bedienung*

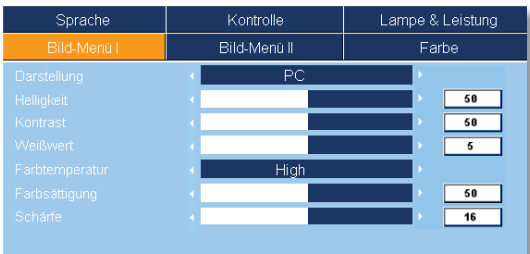

### *Bild-Menü I*

#### Darstellung

Hier finden Sie einige für verschiedene Bildtypen optimal angepasste Werkeinstellungen.

- PC: Für Computer oder Notebook.(das hellste Bild)
- Photo: Optimale Farbe mit hoher Helligkeit.
- Video: Für Videowiedergaben in einer hellen Umgebung.
- sRGB: Standard-PC-Farbe.(die beste Farbwiedergabe)
- Benutzer: Benutzerdefinierte Einstellungen.

#### Helligkeit

Hier stellen Sie die Bildhelligkeit ein.

- ▶ Drücken Sie auf < , um das Bild dunkler zu machen.
- ▶ Drücken Sie auf▶, um das Bild heller zu machen.

#### Kontrast

Mit dem Kontrast wird der Unterschied zwischen dem hellsten und dem dunkelsten Teil des Bildes festgelegt. Die Einstellung des Kontrasts verändert die Schwarz- und Weißanteile im Bild.

- Drücken Sie auf , um den Kontrast zu verringern.
- ▶ Drücken Sie auf ▶, um den Kontrast zu erhöhen.

#### Weißwert

Durch die Weißwerteinstellung legen Sie den Weiß-Spitzenwert des DMD-Chips fest. 0 steht für den niedrigsten Wert, während 10 den höchsten Wert angibt. Bevorzugen Sie ein Bild mit hohem Kontrast, dann schieben Sie den Regler bitte in Richtung des höchsten Wertes. Für ein weiches und naturgetreuer erscheinendes Bild schieben Sie bitte den Regler in Richtung des niedrigsten Wertes.

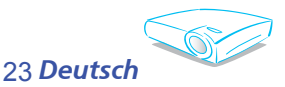

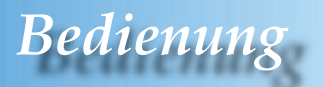

#### Farbtemperatur

Hier stellen Sie die Farbtemperatur ein. Bei einer höheren Temperatur wirkt das Bild kühler; bei einer niedrigeren Temperatur erscheint es wärmer.

Jeder Darstellungsmodus hat eine eigene

Farbtemperatureinstellung. Sie können einen bevorzugten Modus auswählen.Zum Beispiel:

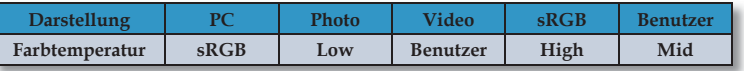

Wenn Sie die Farbeinstellung vornehmen, wird die von Ihnen eingestellte Farbtemperatur als "Benutzer"-Einstellung gespeichert. Die "Benutzer"-Einstellung gilt für alle Darstellungsmodi. (siehe Abschnitt "Farbeinstellungen" für Details)

#### Farbsättigung

Hier können Sie ein Videobild von schwarzweiß bis vollfarbig einstellen.

- ▶ Drücken Sie auf <, um die Farbsättigung des Bildes zu verringern.
- ▶ Drücken Sie auf▶, um die Farbsättigung des Bildes zu erhöhen.

#### Schärfe

Hier stellen Sie die Bildschärfe ein.

- Drücken Sie auf , um die Schärfe zu verringern.
- ▶ Drücken Sie auf ▶, um die Schärfe zu erhöhen.

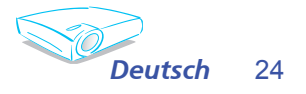

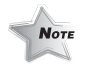

 Die "Farbsättigung"- Funktion wirkt nur im Videomodus.

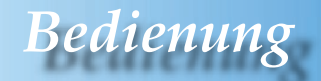

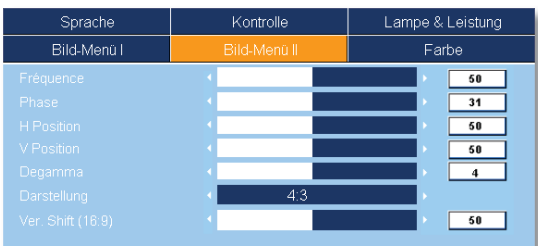

### *Bild-Menü II*

#### Frequenz

Hier können Sie die Anzeigedatenfrequenz an die Frequenz Ihrer Computergrafikkarte anpassen. Wenn ein senkrechter flimmernder Streifen erscheint, können Sie mit dieser Funktion das Problem lösen.

#### Phase

Die "Phase"-Funktion synchronisiert die Anzeigesignalfrequenz mit der Grafikkarte. Wenn das Bild wackelt oder flimmert, können Sie mit dieser Funktion das Problem lösen.

#### H. Position (Horizontale Position)

- $\triangleright$  Drücken Sie auf  $\blacktriangleleft$ , um das Bild nach links zu verschieben.
- ▶ Drücken Sie auf▶, um das Bild nach rechts zu verschieben.

#### V. Position (Vertikale Position)

- ▶ Drücken Sie auf <, um das Bild nach unten zu verschieben.
- $\triangleright$  Drücken Sie auf $\triangleright$ , um das Bild nach oben zu verschieben.

#### Degamma

Hier können Sie einen Degamma-Wert auswählen, um die beste Bildqualität von der Eingabe zu erhalten.

#### Darstellung

Hier wählen Sie ein bevorzugtes Seitenverhältnis aus.

- 4:3 : Die Eingabe wird an dem Projektionsbildschirm angepasst und skaliert.
- 16:9 : Die Eingabe wird an der Breite des Projektionsbildschirms angepasst und skaliert.
- Window: Wenn ein 4:3-Bild größer als ein 16:9-Bildschirm ist, dann wählen Sie bitte den "Fenster" (Window)-Modus, um das Bild an den Bildschirm anzupassen, ohne die Projektionsentfernung zu ändern.

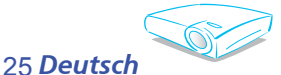

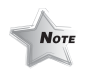

 Die Funktionen "Frequenz", "H. Position" und "V. Position" werden nur im Computermodus unterstützt.

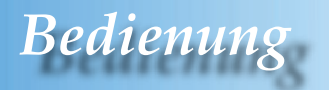

LBX: Dieses Format ist geeignet für Nicht-16x9-, Letterbox-Quellen und für Benutzer, die externe 16x9-Objektive verwenden, um Bilder mit dem Seitenverhältnis von 2,35:1 und mit voller Auflösung anzuzeigen.

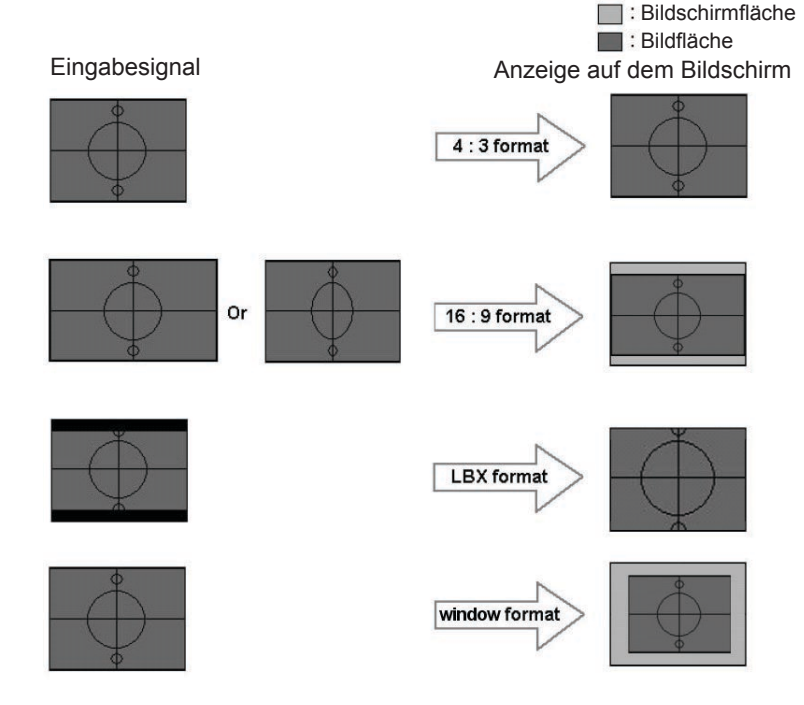

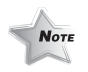

 Ver. Shift (16:9): Die Bildposition im Fenstermodus wird ebenfalls entsprechend verschoben.

#### Ver. Shift (16:9)

Hier verschieben Sie das Bild nach oben oder unten, wenn das ausgewählte Seitenverhältnis 16:9 ist.

- $\triangleright$  Drücken Sie auf  $\blacktriangleleft$ , um das Bild nach unten zu verschieben.
- ▶ Drücken Sie auf ▶, um das Bild nach oben zu verschieben.

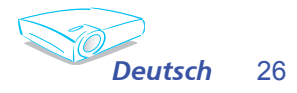

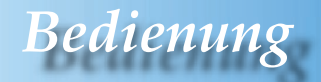

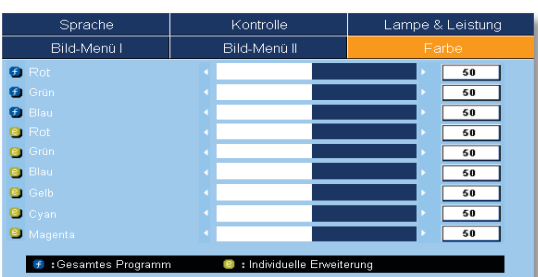

### Farbe

Gesamtes Programm:Hier stellen Sie die Farben Rot, Grün und Blau gemeinsam ein.

*Farbe*

Individuelle Erweiterung:Hier können Sie eine erweiterte Farbanpassung der einzelnen Farben Rot, Grün, Blau, Gelb, Zyan und Magenta vornehmen.

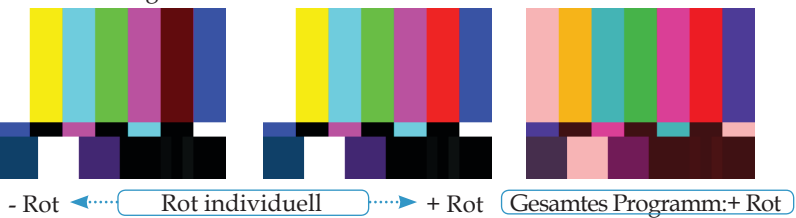

Wenn Sie die Farbeinstellung vornehmen, wird die von Ihnen eingestellte Farbtemperatur als "Benutzer"-Einstellung gespeichert. Die "Benutzer"-Einstellung gilt für alle Darstellungsmodi. Zum Beispiel:

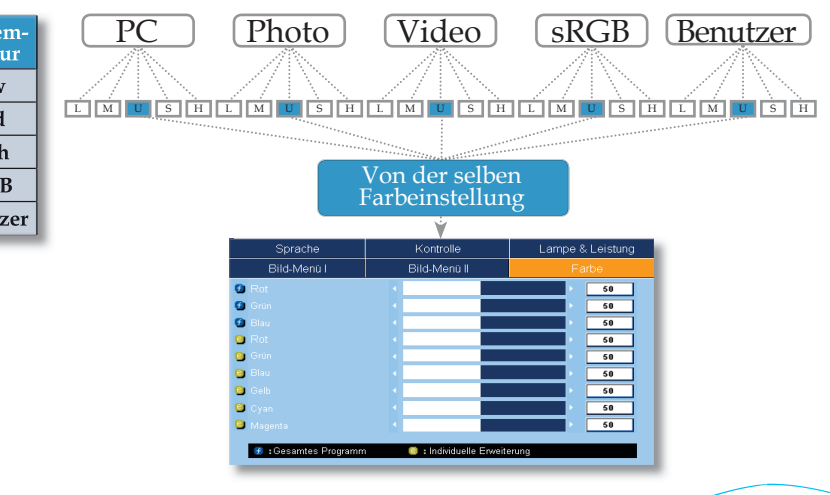

27 *Deutsch*

 $\bigcirc$ 

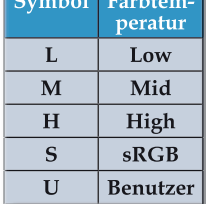

**Symbol Farbtem-**

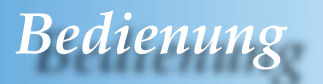

Verschiedene Farbeinstellungen werden unter 4 verschiedenen Quellgruppen gespeichert. Sie bleiben aber bei der gleichen Quelle gleich.

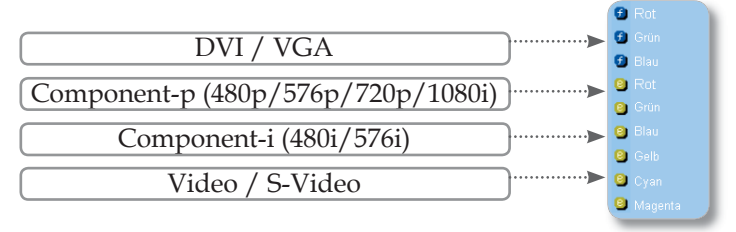

Wenn Sie die Farbeinstellung vornehmen, wird die aktuelle Farbtemperatur gespeichert, bevor die Einstellung automatisch in "Benutzer" wechselt.Die gespeicherte Farbtemperatur dient als Basis für die "Benutzer"-Einstellung. Zum Beispiel:

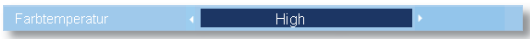

1.) Die Farbtemperatur ist "High".

2.) Sie stellen Ihre bevorzugte Farbe auf der Basis der "High"- Farbtemperatur ein. Daher wirkt die Farbtemperatur des Bildes ähnlich wie "High", wenn Sie die Farbtemperatur auf "Benutzer" umschalten.

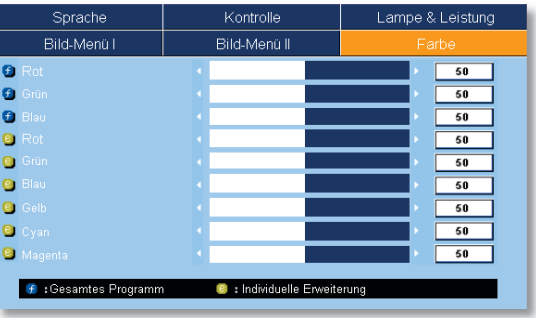

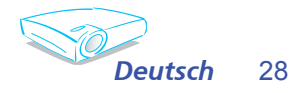

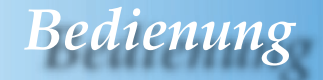

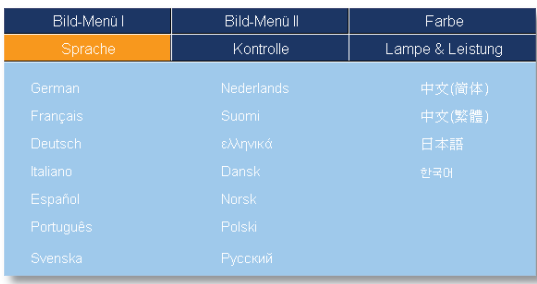

### *Sprache*

#### Sprache

Das OSD-Menü kann in verschiedenen Sprachen angezeigt werden.Drücken Sie auf ▲ oder ▼, um eine bevorzugte Sprache auszuwählen.

Drücken Sie auf "Enter", um Ihre Auswahl zu bestätigen.

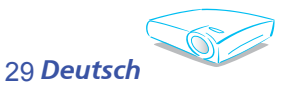

## *Bedienung*

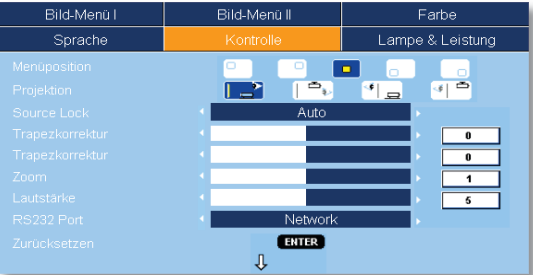

### *Kontrolle*

#### Menüposition

Hier stellen Sie die Position des Menüs auf dem Bildschirm ein.

#### Projektion

 $\begin{bmatrix} \Box \end{bmatrix}$  Front unten

Dies ist die werkseitige Standardeinstellung.

 $\mathbb{F}[\mathbb{F}_p]$  Hinten unten

Bei dieser Funktion wird das Bild gespiegelt, so dass der Projektor hinter einer durchscheinenden Leinwand stehen kann.

 $\mathbb{F}$  Front oben

Bei dieser Funktion wird das Bild "auf den Kopf gestellt". Dies ist für eine Deckenmontage des Projektors geeignet.

- - $\left|\frac{d}{2}\right|$  Hinten oben

Bei dieser Funktion wird das Bild gespiegelt und auf den Kopf gestellt. So kann das Projektionsbild eines an der Decke befestigten Projektors auf eine durchscheinende Leinwand geworfen werden.

#### Source Lock

- Auto: Der Projektor sucht alle Anschlüsse.
- Lock: Der Projektor verriegelt den Anschluss.

#### Trapezkorrektur

Drücken Sie auf < oder  $\blacktriangleright$ , um die horizontale Bildverzerrung zu korrigieren und das Bild rechteckig zu machen.

#### Trapezkorrektur

Drücken Sie auf < oder >, um die vertikale Bildverzerrung zu korrigieren und das Bild rechteckig zu machen.

#### Zoom

- Drücken Sie auf , um das Bild zu verkleinern.
- ▶ Drücken Sie auf▶, um das Bild auf dem Bildschirm zu ver-

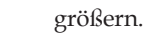

30

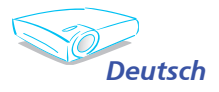

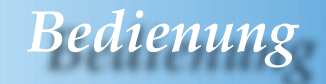

#### Lautstärke

- ▶ Drücken Sie auf <, um die Lautstärke zu verringern.
- ▶ Drücken Sie auf▶, um die Lautstärke zu erhöhen.

#### RS232 Port

- RS232: Diese Funktion erlaubt eine RS232-Steuerung eines Projektors.
- Network: Diese Funktion erlaubt Ihnen von einem Netzwerk aus über den Webbrowser (Internet Explorer) den Projektor zu steuern.

#### Zurücksetzen

Drücken Sie auf "Enter", um die Einstellungen auf die werkseitigen Standardwerte zurückzusetzen.

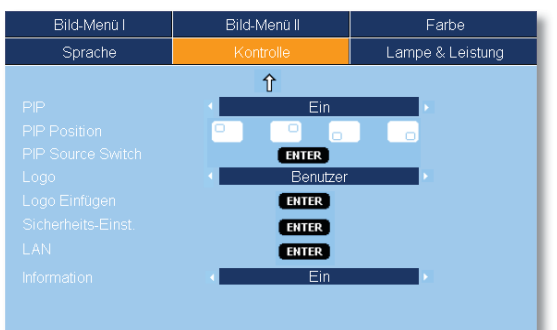

*Kontrolle*

#### PIP

Wählen Sie "Ein", um die PIP-Anzeige zu aktivieren. Wählen Sie "Aus", um die PIP-Anzeige zu deaktivieren.

#### PIP Position

Hier stellen Sie die PIP-Anzeigeposition auf dem Bildschirm ein.

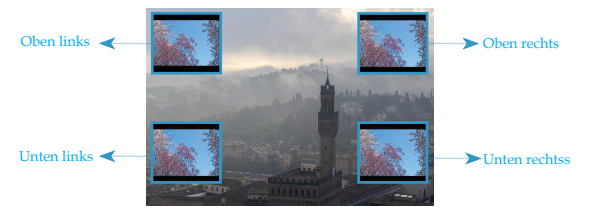

#### PIP Source Switch

Drücken Sie auf "Enter", um die PIP-Anzeigequelle zu wechseln. (Siehe Seite 32)

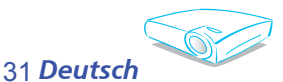

#### **PIP-REGELNTABELLE**

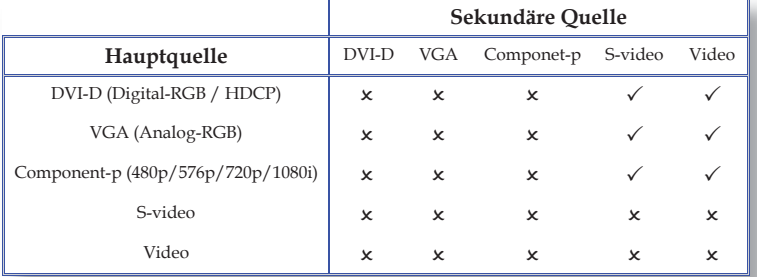

#### Logo

Hier wählen Sie ein bevorzugtes Seitenverhältnis aus. Wenn Sie die Einstellung ändern, wird die neue Einstellung erst beim nächsten Öffnen des OSD-Menüs wirksam.

- Optoma: Das Standard-Startbild des Optoma-Projektors.
- Benutzer: Es wird das Bild, das durch die "Logo Einfügen"- Funktion aufgenommen wurde, verwendet.

#### Logo Einfügen

Drücken Sie auf "Enter", um ein auf dem Bildschirm angezeigtes Bild aufzunehmen.

#### Sicherheits-Einst.

- *Beim erstmaligen Verwenden:*
	- *1. Drücken Sie auf "Enter", um Ihr Kennwort einzustellen.*
	- *2. Das Kennwort hat 4 Ziffern. Die STANDARDEINSTELLUNG ist "0000".*
	- *3. Stellen Sie mit Hilfe der Nummerntasten auf der Fernbedienung Ihr Kennwort ein und drücken anschließend auf "Enter", um Ihre Einstellung zu bestätigen.*

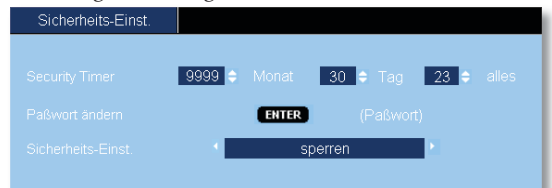

 Security Timer: Hier können Sie die Zeitdauer (Monat/ Tag/Stunde), wann der Projektor benutzt werden kann, einstellen. Nach dem Ablauf der Zeit wird die Eingabe des Kennworts (mit Hilfe der Nummerntasten auf der Fernbedienung) verlangt. (Folgen Sie bitte den obigen Kennwortänderungsanweisungen, um das Kennwort zu ändern.)

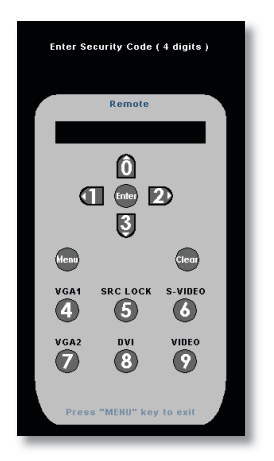

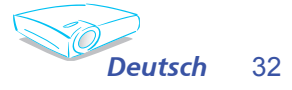

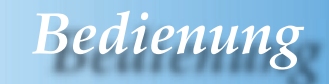

- Passwort ändern:
	- 1. Drücken Sie auf "Enter", um das alte Kennwort einzugeben.
	- 2. Geben Sie mit Hilfe der Nummerntasten das aktuelle Kennwort ein und drücken anschließend auf "Enter", um das nächste OSD-Menü zu öffnen.
	- 3. Markieren Sie Password und drücken dann auf "Enter", um diese Funktion zu aktivieren.
	- 4. Geben Sie mit Hilfe der Nummerntasten auf der Fernbedienung Ihr neues Kennwort (4 Ziffern) ein und drücken dann zur Bestätigung auf "Enter".
	- 5. Geben Sie zur Bestätigung noch einmal Ihr neues Kennwort (4 Ziffern) ein und drücken dann auf "Enter".
- Sicherheits-Einst.:
	- Aktivieren: Wählen Sie "Aktivieren", um das Abfragen des Kennworts beim Einschalten des Projektors zu aktivieren.
	- Sperren: Wählen Sie "Sperren", um den Projektor ohne Kennwortabfrage einschalten zu können.

#### LAN

Drücken Sie auf "Enter", um die LAN-Einstellungen zu übernehmen. Nach dem erfolgreichen Herstellen der Verbindung wird das folgende Dialogfenster auf dem Bildschirm angezeigt.

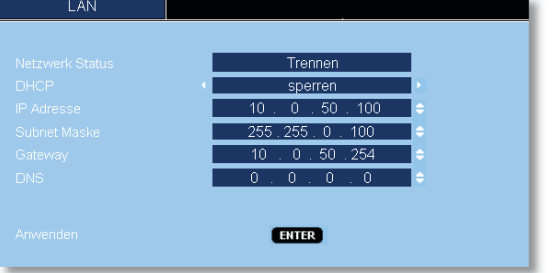

Netzwerk Status: Hier wird der Netzwerkstatus angezeigt.

DHCP:

- Aktivieren: Der DHCP-Server weist automatisch dem Projektor eine IP-Adresse zu.
- O Sperren: Es wird manuell eine IP-Adresse zugewiesen.
- IP Adresse: Hier wählen Sie eine IP-Adresse aus.
- Subnet Maske: Hier stellen Sie die Subnetzmaske ein.
- Gateway: Hier wählen Sie den Standard-Gateway des Netzwerks, das mit dem Projektor verbunden ist.
- DNS: Hier stellen Sie den DNS ein.
- Anwenden: Drücken Sie auf "Enter", um Ihre Auswahl zu übernehmen.

Information

Hier werden die Informationen zur Quelle angezeigt.

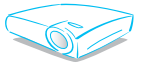

33 *Deutsch*

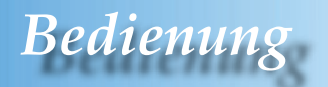

#### *So steuern Sie Ihren Projektor über einen Webbrowser*

1. Geben Sie in dem Dialogfenster eine neue IP, eine Netzwerkmaske, einen Gateway und einen DNS ein.

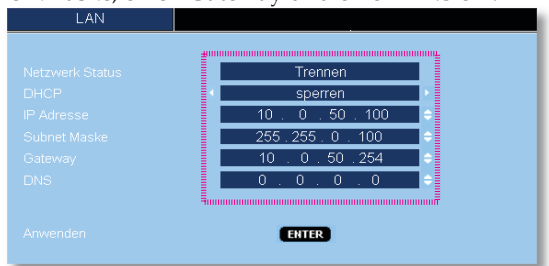

- 2. Wählen Sie anschließend "Anwenden" und drücken die "Enter" -Taste, um Ihre Konfiguration wirksam zu machen.
- 3. Öffnen Sie Ihren Webbrowser und tippen die Daten von dem OSD-LAN-Dialogfenster ein. Die Webseite wird wie folgt angezeigt:

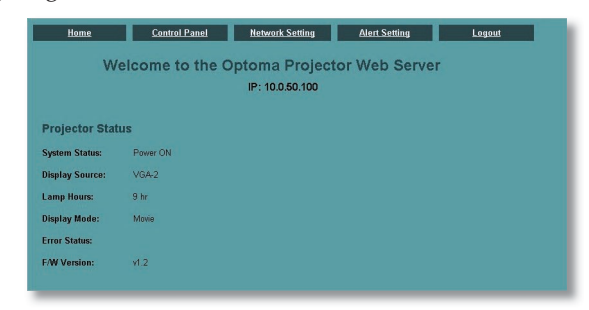

4: Öffnen Sie "Control Panel", um Ihren Projektor zu steuern.

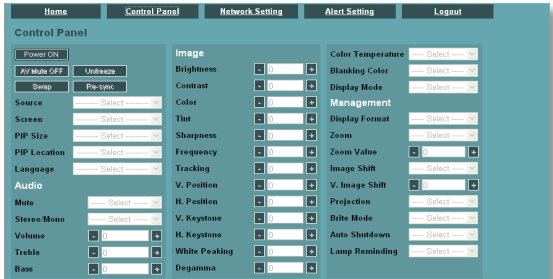

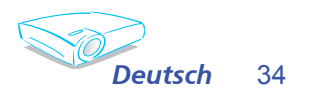

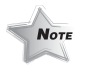

 Wenn Sie die Projektor-IP-Adresse verwenden, können Sie keine Verbindung mit Ihrem Dienst-Server herstellen.

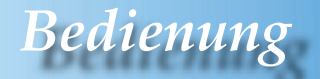

*Zum Beispiel: Verwenden Sie den Webbrowser Microsoft Internet Explorer (IE), um den Projektor zu steuern. Die IP-Adresse lautet: http: // 10.0.50.100.*

- Schritt 1: Suchen Sie eine IP-Adresse (10.0.50.100) in der LAN-Funktion des Projektors.
- Schritt 2: Wählen Sie Anwenden und drücken dann die "Enter"-Taste, um die Funktion zu verwenden. Oder drücken Sie die "Menu"-Taste, um den Vorgang abzubrechen.
- Schritt 3: Um Netzwerkverbindungen zu öffnen, klicken Sie bitte auf **Start, Control Panel, Netzwerk- und Internetverbindungen** und dann Netzwerkverbindungen. Klicken Sie auf die Verbindung, die Sie konfigurieren möchten. Klicken Sie anschließend unter **Netzwerkaufgaben Einstellungen dieser Verbindung ändern.**
- Schritt 4: Klicken Sie auf der **Allgemein**-Registerkarte die Option **Internet Protocol (TCP/IP)** unter **Diese Verbindung verwendet folgende Elemente** an. Klicken Sie anschließend auf "Eigenschaften".

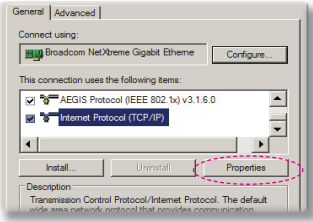

Schritt 5: Klicken Sie auf **Folgende IP-Adresse verwenden** und tippen dann die folgenden Daten ein:

- *1) IP-Adresse: 10.0.50.XXX*
- *2) Subnetzmaske: 255.255.0.0*
- *3) Standardgateway: 10.0.50.254*

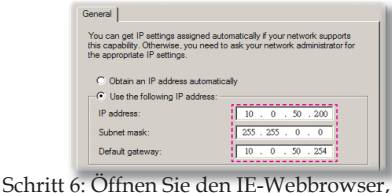

klicken auf "Internetoptionen", öffnen die **Verbindungen**-Registerkarte<br>und klicken dann auf "LAN-Einstellungen".

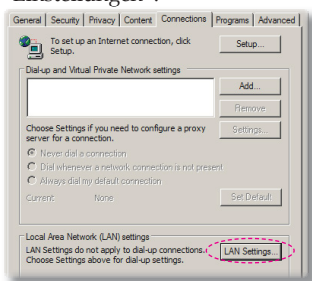

Schritt 7: Das E**instellungen für lokales Netzwerk (LAN)**-Dialogfenster wird geöffnet. Demarkieren Sie die Option **Proxyserver für LAN verwenden** in dem **Proxyserver**-Abschnitt und klicken anschließen zwei Mal auf

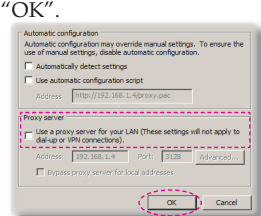

Schritt 8: Öffnen Sie Ihren IE und geben die IP-Adresse 10.0.50.100 in das URL-Feld ein. Drücken Sie anschließend die Eingabetaste.Die Webseite wie folgt wird geöffnet:<br>Nome Control Panel Method Setting der Setting Logger |

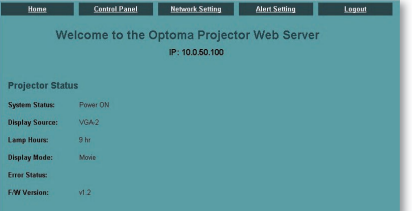

Schritt 9: Öffnen Sie "Control Panel", um Ihren Projektor zu steuern.

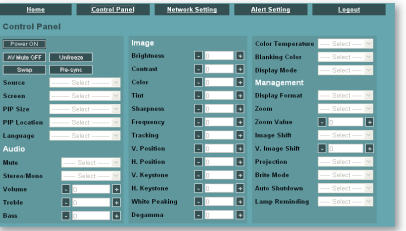

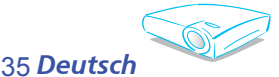

## *Bedienung*

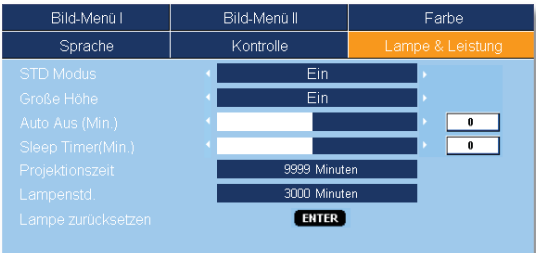

### *Lampe & Leistung*

#### STD Modus

Wählen Sie "Ein", um die Projektorlampe zu dämpfen und damit den Stromverbrauch zu reduzieren sowie die Lampenlebensdauer bis zu 130% zu verlängern. Wählen Sie "Aus", um in den Hell-Modus zurückzukehren.

#### Große Höhe

Wählen Sie "Ein" (On), um den Große Höhe -Modus zu aktivieren. Das Gebläse wird ununterbrochen mit voller Geschwindigkeit betrieben, um eine ausreichende Abkühlung des Projektors in großer Höhe sicherzustellen.

#### Auto Aus (Min.)

Hier stellen Sie den Countdown-Timer ein. Der Countdown-Timer fängt an zu zählen, wenn kein Signal in den Projektor eingegeben wird. Der Projektor wird automatisch ausgeschaltet, wenn der Countdown abgelaufen ist. (in Minuten)

#### Sleep Timer (Min.)

Hier stellen Sie den Countdown-Timer ein. Der Timer beginnt unabhängig davon, ob Signale eingegeben werden. Der Projektor wird automatisch ausgeschaltet, wenn der Countdown abgelaufenist. (in Minuten)

#### Projektionszeit

Hier wird die Projektionsdauer angezeigt.

#### Lampenstd.

Hier wird die gesamte Betriebszeit der Lampe angezeigt.

#### Lampe zurücksetzen

Hier setzen Sie nach dem Auswechseln der Lampe die Betriebszeit der Lampe zurück.

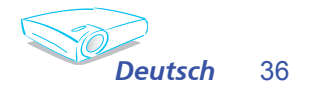

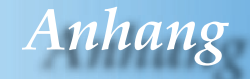

### **Fehlerbehebung**

*Falls Probleme mit dem Projektor auftreten, beziehen Sie sich bitte auf folgende Information. Wenden Sie sich bitte an Ihren Händler oder das nächstgelegene Kundendienstzentrum, wenn ein Problem sich nicht beseitigen lässt. (Siehe Seite 45 für Details)*

#### **Problem: Es wird kein Bild angezeigt.**

- Überprüfen Sie, ob alle Kabel und Stromverbindungen, wie im Abschnitt "Installation" beschrieben, richtig und fest angeschlossen wurden.
- Überprüfen Sie, ob die Kontaktstifte der Anschlüsse verbogen oder abgebrochen sind.
- Überprüfen Sie, ob die Projektionslampe richtig installiert ist. Lesen Sie hierzu den Abschnitt "Auswechseln der Lampe".
- Überprüfen Sie, ob die Objektivabdeckung entfernt und der Projektor eingeschaltet wurde.
- Überprüfen Sie, ob die "AV Stumm"-Funktion aktiviert wurde.

#### **Problem: Der linke oder rechte Rand des Bildes fehlt, oder das Bild wackelt bzw. hat Störungen.**

- Drücken Sie auf "Re-Sync" auf der Fernbedienung oder am Bedienfeld.
- Bei Verwendung eines PCs:

Bei Windows 3.x:

- 1. Klicken Sie doppelt auf "Windows Setup" in der Hauptgruppe im Windows Programmmanager.
- 2. Stellen Sie sicher, dass die Anzeigeauflösungseinstellung 1600 x 1200 oder weniger beträgt.

#### Bei Windows 95, 98, 2000, XP:

- 1. Öffnen Sie unter "Arbeitsplatz" die "Systemsteuerung" und klicken dann doppelt auf das "Anzeige"-Symbol.
- 2. Wählen Sie den "Einstellungen"-Registerreiter.
- 3. Klicken Sie auf die "Erweitert"-Schaltfläche.

#### **Falls der Projektor weiterhin nicht das ganze Bild anzeigt, muss auch die Einstellung des verwendeten Monitors geändert werden. Folgen Sie hierzu den nachstehenden Schritten.**

4. Stellen Sie sicher, dass die Auflösungseinstellung 1600 x 1200 oder weniger beträgt.

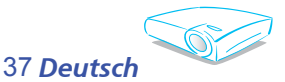

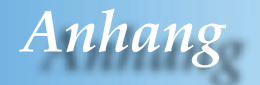

- 5. Wählen Sie die "Ändern"-Schaltfläche auf der "Monitor"-Registerkarte.
- 6. Klicken Sie auf "Alle Hardwarekomponenten dieser Geräteklasse". Wählen Sie im Feld "Hersteller" die Option "Standardmonitortypen" und dann die benötigte Auflösung aus dem "Modelle"-Feld aus.
- Bei Verwendung eines Notebooks:
	- 1. Führen Sie zuerst die oben beschriebenen Schritte zur Einstellung der Auflösung des Computers aus.
	- 2. Schalten Sie die Ausgabeeinstellungen um, indem Sie z.B. auf [Fn]+[F4] drücken.

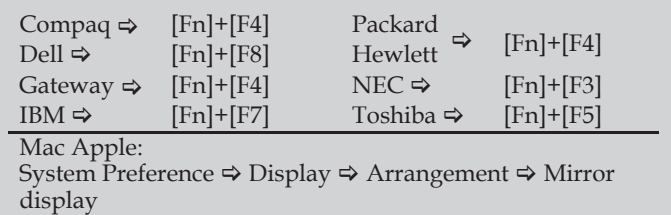

▶ Wenn Sie Probleme bei der Änderung der Auflösung haben oder das Bild am Monitor hängen bleibt, sollten Sie alle Geräte inklusive des Projektors neu starten.

#### **Problem: Der Bildschirm des Notebooks oder PowerBook-Computers zeigt die Präsentation nicht an.**

**Bei Verwendung eines Notebook-PCs:** 

Manche Notebook-PCs deaktivieren ihren eigenen Bildschirm, wenn ein zweites Anzeigegerät angeschlossen ist. Wie Sie den Notebook-Bildschirm aktivieren, erfahren Sie von der Dokumentation Ihres Notebooks..

#### Problem: Das Bild wackelt oder flimmert.

- Korrigieren Sie das Bild über die Funktion "Phase". (siehe Seite 25)
- Ändern Sie auf Ihrem Computer die Farbeinstellung für den Monitor.

#### **Problem: Das Bild hat einen senkrechten flimmernden Streifen.**

- Ändern Sie die "Frequenz"-Einstellung. (siehe Seite 25)
- ▶ Überprüfen Sie den Anzeigemodus der Grafikkarte und ändern Sie ihn gegebenenfalls in einen mit diesem Gerät kompatiblen Modus.

#### **Problem: Das Bild ist unscharf.**

Stellen Sie die Bildschärfe über den Fokusring des Projektors ein.

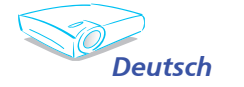

38

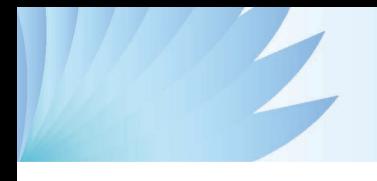

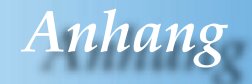

 Stellen Sie sicher, dass der Projektionsbildschirm mindestens 1,0 m (3,3 ft) und maximal 12,2 m (40,0 ft) von dem Projektor entfernt ist. (siehe Seite 17)

#### **Problem: Das Bild ist bei einer 16:9 DVD-Wiedergabe zu lang gestreckt.**

Der Projektor erkennt automatisch die 16:9 DVD-Signale und stellt das neue Bildformat von 4:3 als Standardformat ein.

Wenn das Bild auch dann noch verzerrt ist, müssen Sie wie folgend das Seitenverhältnis ändern:

- Bitte wählen Sie das Seitenverhältnis von 4:3 auf Ihrem DVD Player aus, wenn Sie eine 16:9-DVD abspielen.
- Wenn sich auf dem DVD Player das Seitenverhältnis von 4:3 nicht einstellen lässt, wählen Sie bitte auf dem Projektor das 4:3-Seitenverhältnis aus dem OSD-Menü aus.

#### **Problem: Das Bild ist falsch herum.**

 Wählen Sie "Kontrolle" --> "Projektion" im OSD-Menü und ändern die Projektionsrichtung. (siehe Seite 30)

#### **Problem: Die Lampe erlischt oder macht einen Knall.**

 Wenn das Ende der Lampenlebensdauer erreicht ist, erlischt die Lampe mit einem lauten Knallgeräusch. In diesem Fall lässt sich das Gerät nicht mehr einschalten, bis das Lampenmodul ausgewechselt ist. Folgen Sie den Anweisungen im Abschnitt "Auswechseln der Lampe", um die Lampe auszuwechseln. (siehe Seite 41)

#### **Problem: LED-Meldungen**

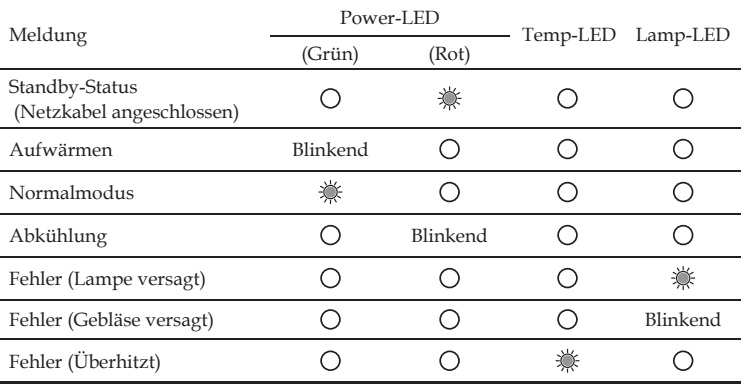

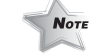

Ständig leuchtend  $\Rightarrow$   $\mathbb{R}$  Kein Licht  $\Rightarrow$   $\bigcirc$ 

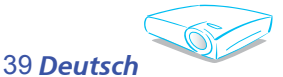

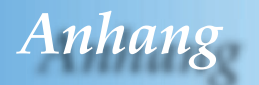

#### **Problem: Warnmeldungen**

Gebläse versagt:

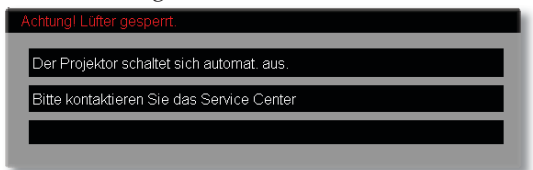

Ausschalten:

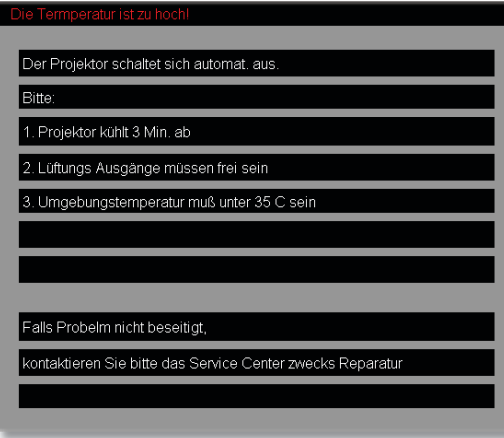

Ausschalten:

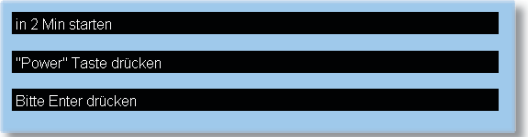

Die Lampe auswechseln:

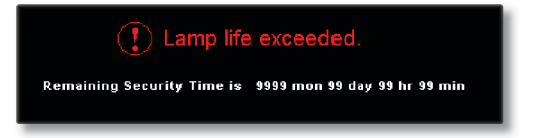

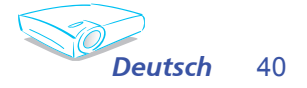

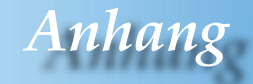

### **Auswechseln der Lampe**

Der Projektor erkennt automatisch die Lebensdauer der Lampe. Die folgende Warnmeldung wird u.U. angezeigt:

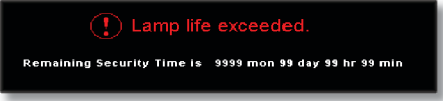

Wechseln Sie bitte schnellstmöglich die Lampe aus, wenn Sie diese Meldung sehen. Stellen Sie sicher, dass sich der Projektor mindestens 30 Minuten lang abgekühlt hat, bevor Sie die Lampe auswechseln.

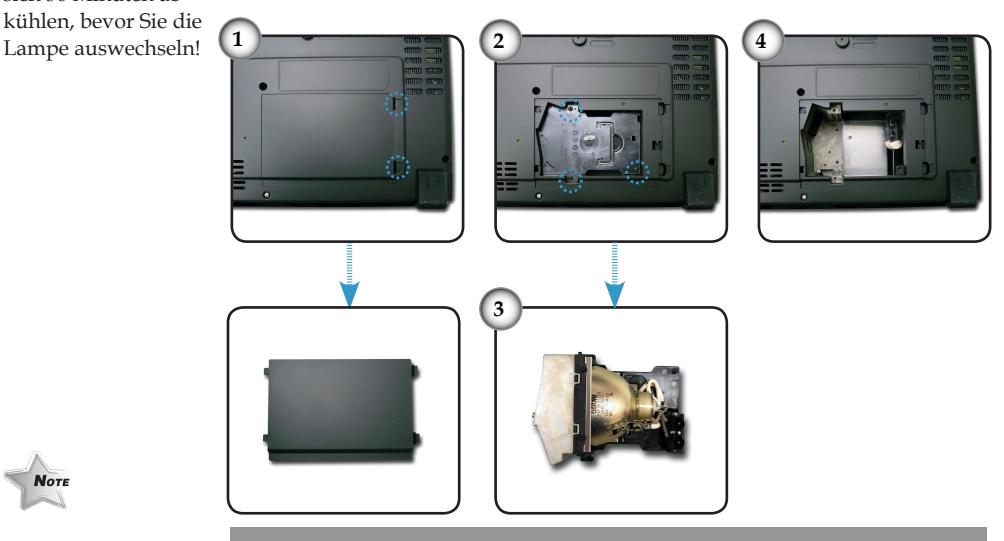

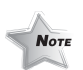

Warnung: Achten Sie darauf, dass Sie weder das Lampenmodul fallen lassen noch die Birne anfassen, um Verletzungen zu vermeiden. Die Birne kann zerbrechen und Verletzungen verursachen, wenn das Lampenmodul herunterfällt.

Warnung: Das Lampenfach ist heiß! Lassen Sie das Gerät sich 30 Minuten ab-

**Note** 

#### **So wechseln Sie die Lampe aus:**

- 1. Schalten Sie den Projektor aus, indem Sie auf "Ein/Standby" drücken.
- 2. Lassen Sie den Projektor mindestens 30 Minuten lang abkühlen.
- 3. Trennen Sie das Gerät vom Stromnetz.
- 4. Drücken und nehmen Sie den Deckel ab.
- 5. Entfernen Sie mit Hilfe eines Schraubenziehers die 3 Schrauben von dem Lampenmodul.<sup>2</sup>
- 6. Ziehen Sie das Lampenmodul heraus.

**Gehen Sie in umgekehrter Reihenfolge vor, um das neue Lampenmodul einzusetzen.**

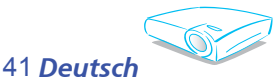

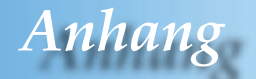

### **Kompatibilitätsmodi**

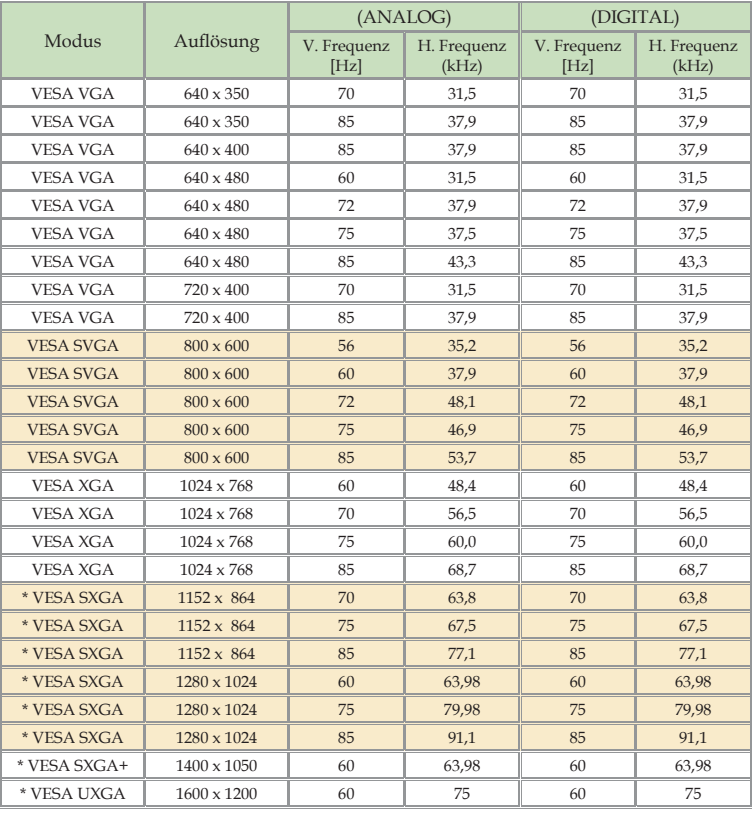

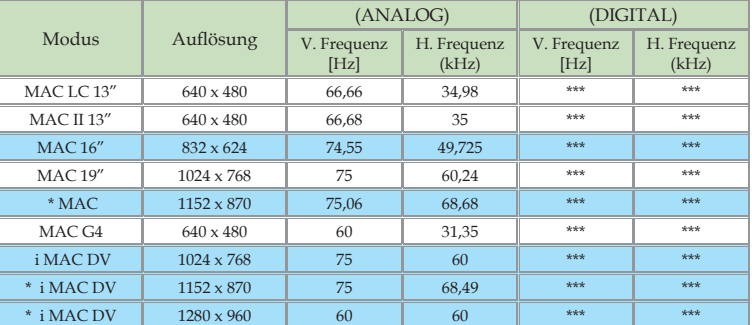

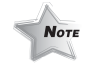

Anmerkung : "\*"komprimiertes Computerbild

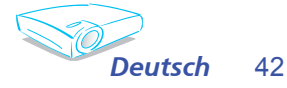

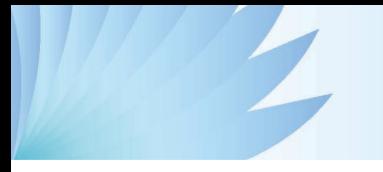

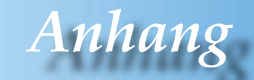

### **RS232 Befehle**

#### **RS232-Anschluss**

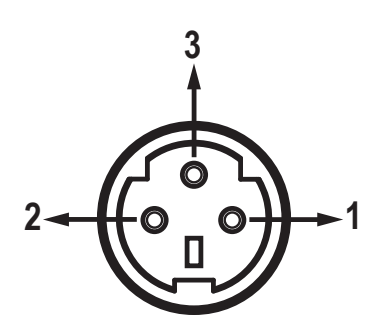

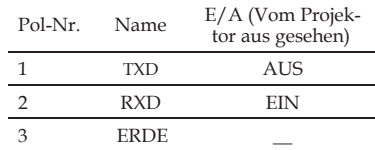

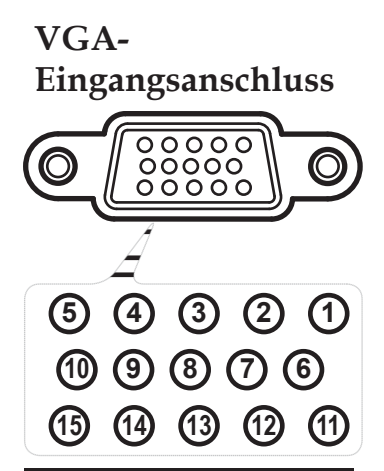

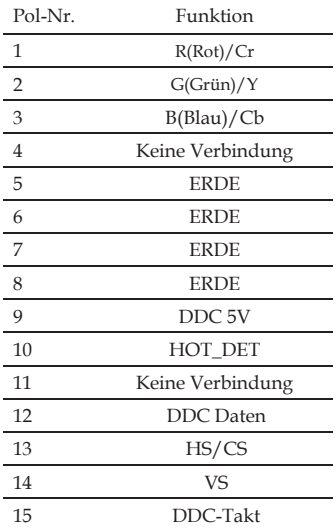

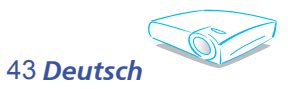

## *Anhang*

### **Deckenmontage**

- 1. Bitte verwenden Sie unser Deckenmontageset zur Installation, um Schäden an dem Projektor zu vermeiden.
- 2. Möchten Sie ein Deckenmontageset von einem anderen Anbieter verwenden, dann achten Sie bitte darauf, dass die Befestigungsschrauben den folgenden Angaben entsprechen:
	- **Schraubentyp: M3**
	- **Maximale Schraubenlänge: 10mm**
	- **Mindestschraubenlänge: 8mm**

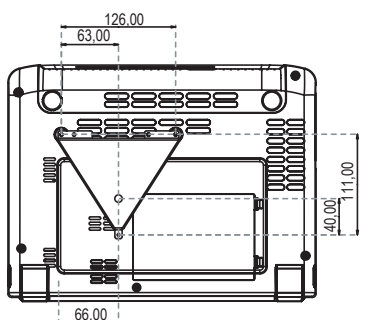

(Bis zum Mittelpunkt des Objektivs)

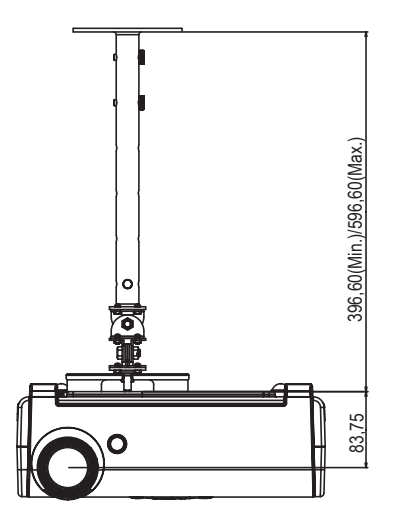

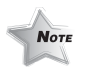

Nehmen Sie bitte zur Kenntnis, dass die Garantie keine Schäden durch falsche Installation abdeckt.

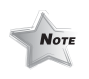

Warnung: 1. Wenn Sie ein Montageset von einem anderen Hersteller kaufen, achten Sie bitte darauf, dass ein Abstand von mindestens 10 cm zwischen dem Boden des Projektors und der Decke eingehalten wird.

2. Vermeiden Sie den Projektor in der Nähe von Wärmequellen wie z.B. Klimaanlagen und Heizkörpern zu stellen. Andernfalls kann das Gerät überhitzen, was zum automatischen Ausschalten des Gerätes führt.

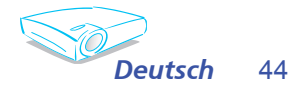

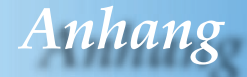

### **Optoma weltweite Niederlassungen**

*Wenden Sie sich bitte bei Problemen oder einem notwendigen Kundendienst an die nächste Niederlassung.*

**USA**

715 Sycamore Drive Tel : 408-383-3700 Milpitas, CA 95035, USA Fax: 408-383-3702

www.optomausa.com Service: service@optoma.com

#### **Kanada**

5630 Kennedy Road, Mississauga, ON, L4Z 2A9, Canada Tel : 905-882-4228 Fax: 905-882-4229 www.optoma.com

#### **Europa**

42 Caxton Way, The Watford Business Park Watford, Hertfordshire, WD18 8QZ, UK Tel : +44 (0) 1923 691 800 Fax: +44 (0) 1923 691 888 www.optomaeurope.com Service Tel: +44 (0)1923 691865 Service : service@tsc-europe.com

#### **Taiwan**

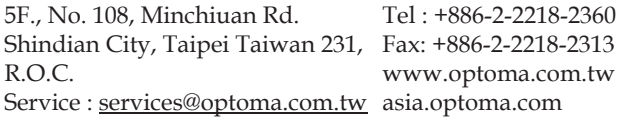

#### **Hong Kong**

Rm. 2507, 25/F., China United Plaza, No. 1008 Tai Nan West St., Kowloon, H.K. Tel : +852-2396-8968 Fax: +852-2370-1222 www.optoma.com.hk

#### **China**

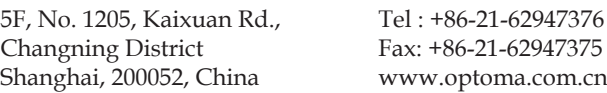

#### **Südamerika**

715 Sycamore Drive Tel : 408-383-3700 Milpitas, CA 95035, USA Fax: 408-383-3702 www.optoma.com.br www.optoma.com.mx

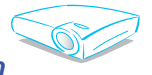

45 *Deutsch*